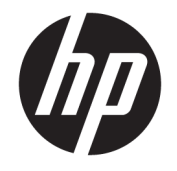

HP Desktop Mini Guida di riferimento hardware

© Copyright 2017 HP Development Company, L.P.

Windows è un marchio o un marchio registrato di Microsoft Corporation negli Stati Uniti e/o in altri paesi.

Le informazioni contenute in questo documento sono soggette a modifiche senza preavviso. Le uniche garanzie per i prodotti e i servizi HP sono stabilite nelle dichiarazioni di garanzia esplicite che accompagnano tali prodotti e servizi. Nulla di quanto contenuto nel presente documento può essere interpretato come una garanzia aggiuntiva. HP non risponde di eventuali omissioni o errori tecnici o editoriali contenuti nel presente documento.

Prima edizione: gennaio 2017

Numero di parte del documento: 913329-061

#### **Avviso relativo al prodotto**

Questa guida descrive le caratteristiche comuni alla maggior parte dei modelli. Alcune funzionalità potrebbero non essere disponibili sul computer in uso.

Non tutte le funzioni sono disponibili in tutte le edizioni o versioni di Windows. I sistemi potrebbero richiedere hardware, driver, software o aggiornamenti del BIOS da acquistare separatamente e/o aggiornati per sfruttare tutte le funzionalità di Windows. Per i dettagli sulle funzionalità di Windows® 8, visitare la pagina [http://www.microsoft.com.](http://www.microsoft.com)

Per i dettagli sulle funzionalità di Windows 7, Per istruzioni dettagliate, fare riferimento a [http://windows.microsoft.com/en-us/](http://windows.microsoft.com/en-us/windows7/get-know-windows-7) [windows7/get-know-windows-7.](http://windows.microsoft.com/en-us/windows7/get-know-windows-7)

Per accedere alle versioni più recenti delle guide per l'utente o dei manuali per il prodotto in uso, visitare la pagina all'indirizzo [http://www.hp.com/](http://www.hp.com/ support) support e selezionare il proprio paese. Selezionare **Trova il tuo prodotto**, quindi seguire le istruzioni visualizzate.

#### **Condizioni della licenza software**

Installando, duplicando, scaricando o altrimenti utilizzando qualsiasi prodotto software preinstallato su questo computer, l'utente accetta di essere vincolato ai termini del Contratto di licenza con l'utente finale HP (EULA). Se non si accettano i termini della licenza, l'unico rimedio riconosciuto all'utente è la restituzione del prodotto inutilizzato (hardware e software) entro 14 giorni per ottenere il rimborso alle condizioni vigenti presso il venditore.

Per ogni ulteriore informazione o per richiedere un rimborso totale del prezzo di acquisto del computer, rivolgersi al rivenditore.

#### **Informazioni su questa guida**

Contiene informazioni di base per l'aggiornamento del computer HP Desktop Mini Business.

- AVVERTENZA! Il testo così contrassegnato indica che la mancata osservanza delle istruzioni potrebbe causare lesioni fisiche o addirittura la morte.
- A **ATTENZIONE:** La mancata osservanza delle indicazioni contrassegnate in questo modo può comportare danni alle apparecchiature o perdita dei dati.
- **WE NOTA:** Il testo contrassegnato in questo modo indica informazioni supplementari importanti.

# **Sommario**

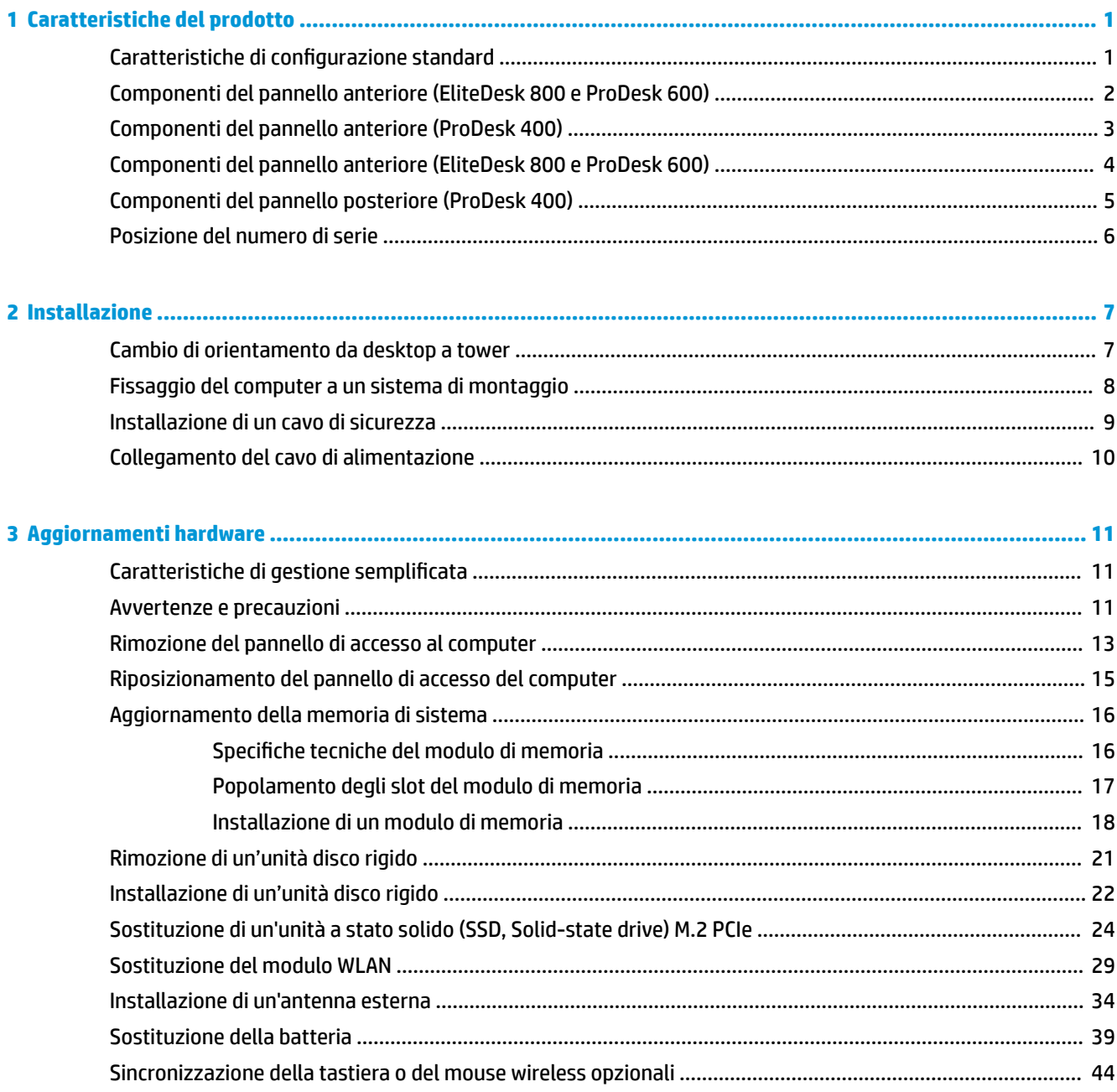

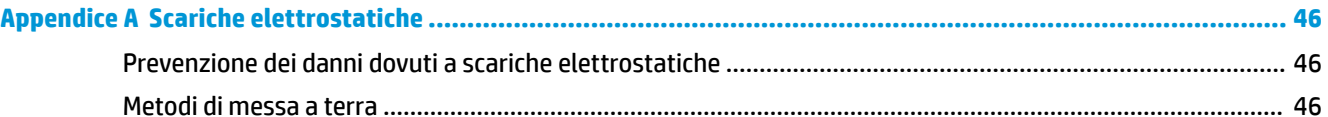

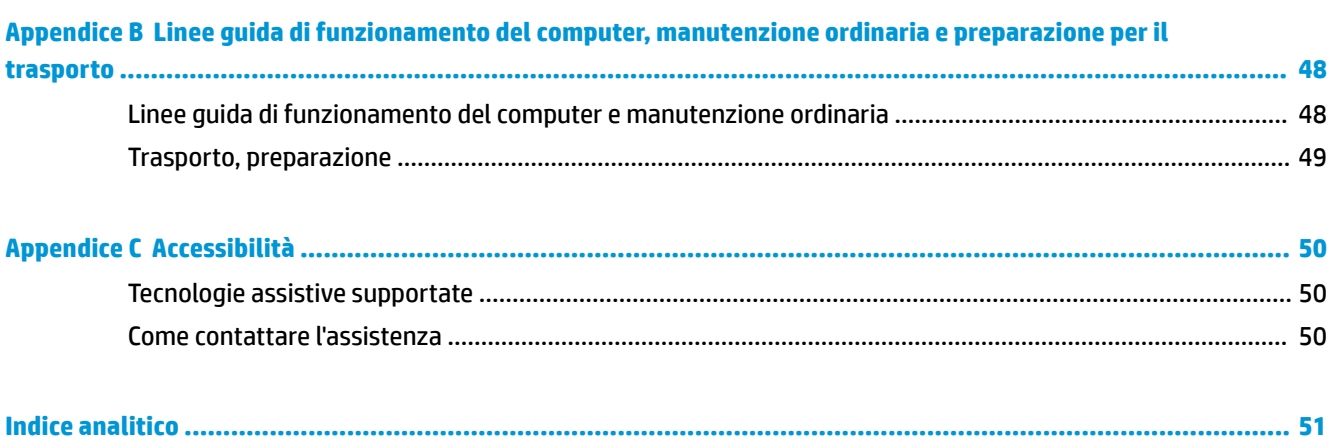

# <span id="page-6-0"></span>**1 Caratteristiche del prodotto**

### **Caratteristiche di configurazione standard**

Le caratteristiche possono variare a seconda del modello. Per un elenco completo dell'hardware e del software installati nel computer, eseguire l'utility di diagnostica (inclusa solo in alcuni modelli).

**WE NOTA:** Questo modello di computer può essere utilizzato in modalità tower o in modalità desktop. Il supporto per la configurazione tower viene venduto separatamente.

### <span id="page-7-0"></span>**Componenti del pannello anteriore (EliteDesk 800 e ProDesk 600)**

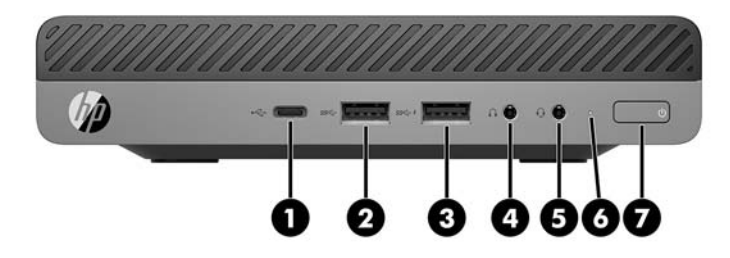

**X** NOTA: il modello di computer in uso potrebbe risultare leggermente diverso da quello raffigurato nelle illustrazioni di questa sezione.

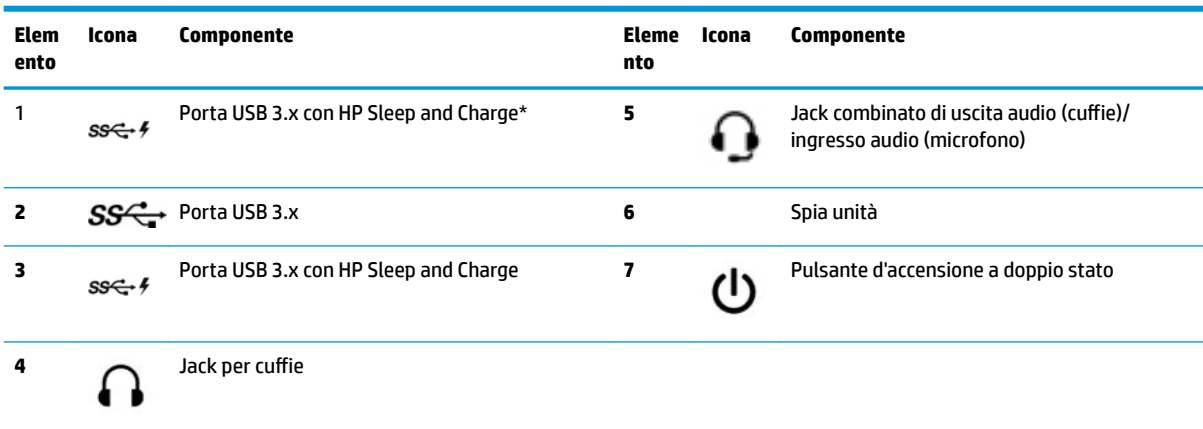

\*Consente di collegare un dispositivo USB, offre trasferimento dati ad alta velocità e, persino quando il computer è spento, carica prodotti come ad esempio un telefono cellulare, una fotocamera,un activity tracker o uno smartwatch.

**NOTA:** la spia di alimentazione è generalmente bianca quando il computer è acceso. Se lampeggia in rosso, il computer presenta un problema, che viene indicato da un codice diagnostico. Per interpretare il codice, consultare la *Guida ai servizi e alla manutenzione*.

## <span id="page-8-0"></span>**Componenti del pannello anteriore (ProDesk 400)**

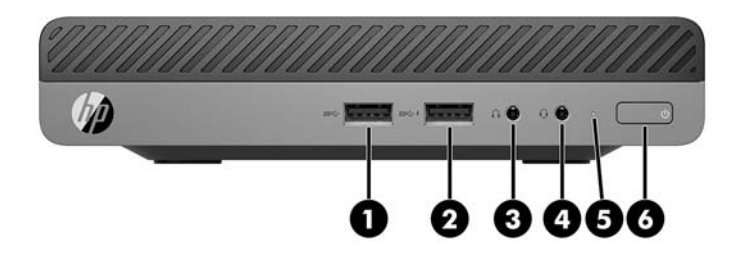

**NOTA:** il modello di computer in uso potrebbe risultare leggermente diverso da quello raffigurato nelle illustrazioni di questa sezione.

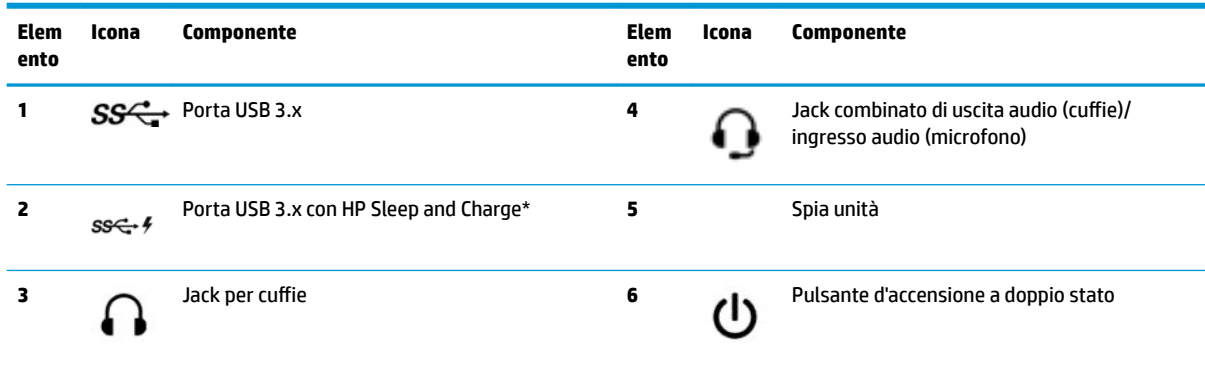

\*Consente di collegare un dispositivo USB, offre trasferimento dati ad alta velocità e, persino quando il computer è spento, carica prodotti come ad esempio un telefono cellulare, una fotocamera,un activity tracker o uno smartwatch.

**NOTA:** la spia di alimentazione è generalmente bianca quando il computer è acceso. Se lampeggia in rosso, il computer presenta un problema, che viene indicato da un codice diagnostico. Per interpretare il codice, consultare la *Guida ai servizi e alla manutenzione*.

### <span id="page-9-0"></span>**Componenti del pannello anteriore (EliteDesk 800 e ProDesk 600)**

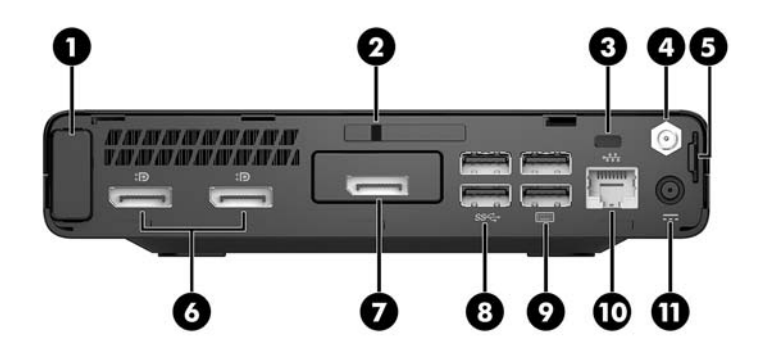

**NOTA:** il modello di computer in uso potrebbe risultare leggermente diverso da quello raffigurato nelle illustrazioni di questa sezione.

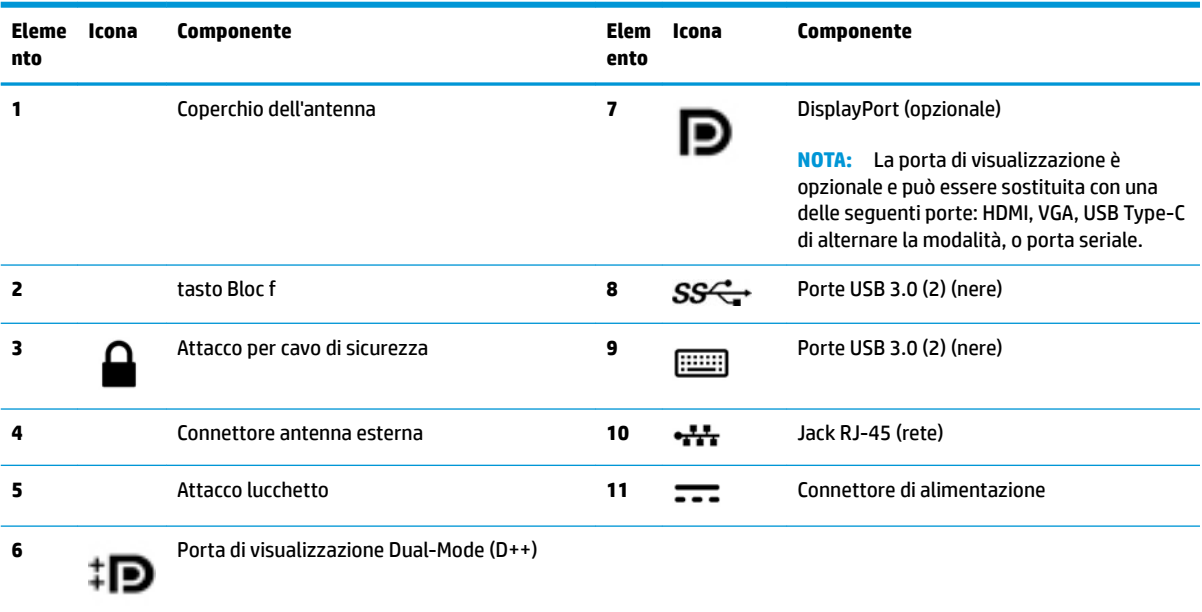

## <span id="page-10-0"></span>**Componenti del pannello posteriore (ProDesk 400)**

**NOTA:** il modello di computer in uso potrebbe risultare leggermente diverso da quello raffigurato nelle illustrazioni di questa sezione.

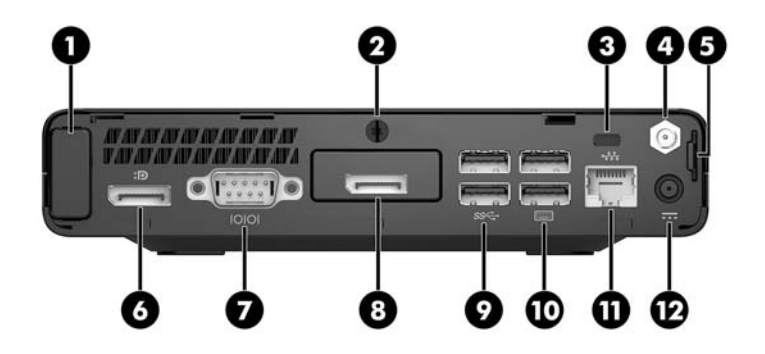

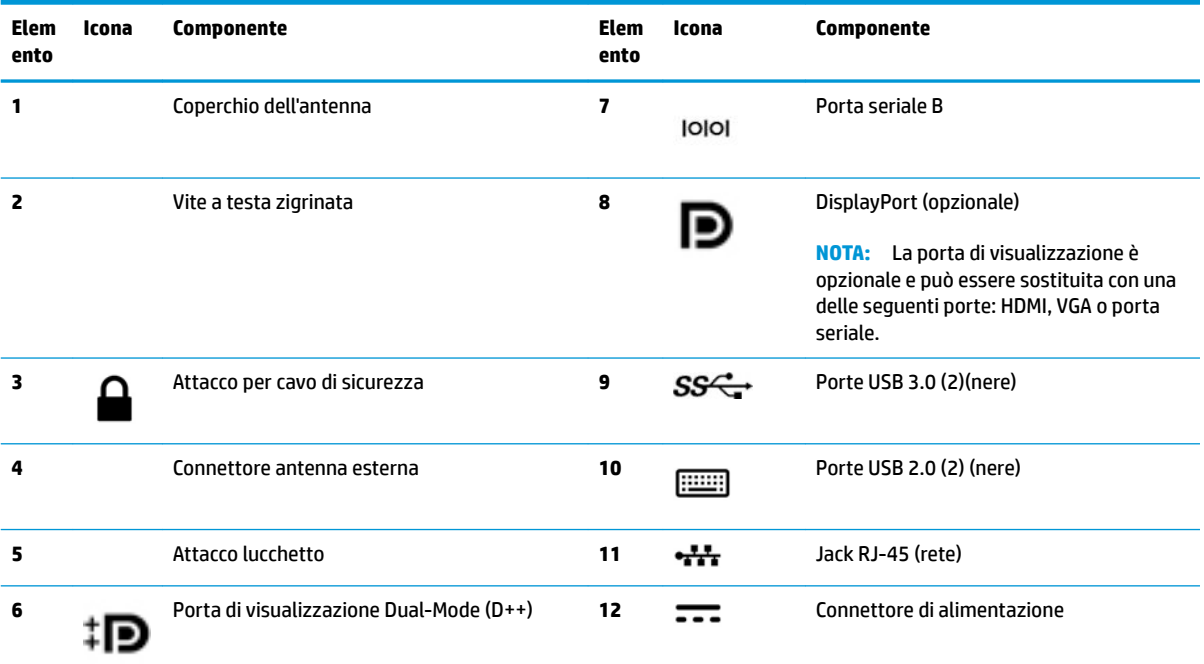

## <span id="page-11-0"></span>**Posizione del numero di serie**

Ogni computer è dotato di un numero di serie e di un ID prodotto univoci, situati sulla superficie esterna del computer. Tenere questi numeri a portata di mano quando si contatta il servizio clienti per assistenza.

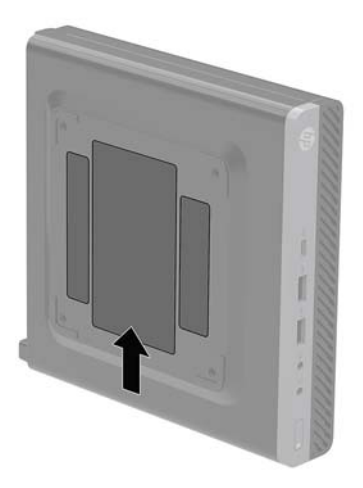

# <span id="page-12-0"></span>**2 Installazione**

### **Cambio di orientamento da desktop a tower**

Il computer può essere utilizzato in configurazione tower con un supporto opzionale acquistabile da HP.

**X** NOTA: per rendere stabile il computer in orientamento tower, HP consiglia di utilizzare l'apposita base per tower opzionale.

- **1.** Rimuovere/sganciare gli eventuali dispositivi di sicurezza che impediscono l'apertura del computer.
- **2.** Scollegare dal computer tutti i supporti rimovibili, ad esempio l'unità flash USB.
- **3.** Spegnere il computer tramite il sistema operativo, quindi spegnere tutte le eventuali periferiche esterne.
- **4.** Scollegare il cavo di alimentazione dalla presa CA e gli eventuali dispositivi esterni.
- **ATTENZIONE:** Indipendentemente dallo stato di accensione, quando il computer è collegato a una presa CA funzionante, la scheda di sistema è sempre alimentata. È necessario scollegare il cavo di alimentazione per evitare danni ai componenti interni del computer.
- **5.** Orientare il computer con il lato destro rivolto verso l'alto e collocarlo nel supporto opzionale.

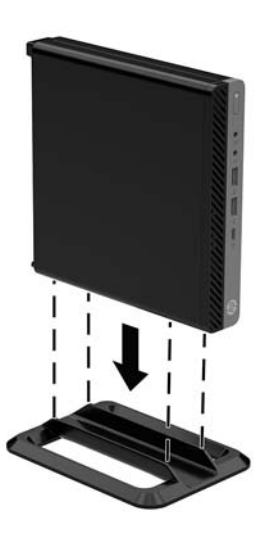

**6.** Ricollegare il cavo di alimentazione ed eventuali periferiche esterne, quindi accendere il computer.

 $\mathbb{R}$ **NOTA:** Verificare che ci sia uno spazio libero di almeno 10.2 cm circa attorno a tutti i lati del computer.

**7.** Bloccare gli eventuali dispositivi di sicurezza sganciati durante la rimozione del pannello di accesso.

## <span id="page-13-0"></span>**Fissaggio del computer a un sistema di montaggio**

È possibile fissare il computer a una parete, a un braccio snodabile o ad un altro impianto di montaggio.

- **W** NOTA: Questo apparato è concepito per essere sostenuto da una staffa montata a parete certificata UL o CSA.
	- **1.** Se il computer si trova su un supporto, rimuovere il computer dal supporto e posarlo con i fori VESA rivolti verso l'alto.
	- **2.** Per collegare il computer ad un braccio snodabile (venduto separatamente), inserire quattro viti attraverso i fori sulla piastra del braccio snodabile e nei fori di montaggio sul computer.
		- **ATTENZIONE:** Il computer supporta i fori di montaggio da 100 mm secondo lo standard industriale VESA. Per collegare una soluzione di montaggio di terze parti al computer, utilizzare le viti fornite con la soluzione. È importante verificare che la soluzione di montaggio del produttore sia conforme agli standard VESA e sia idonea a sostenere il peso del computer. Per ottenere prestazioni ottimali. è importante utilizzare il cavo di alimentazione e gli altri cavi forniti con il computer.

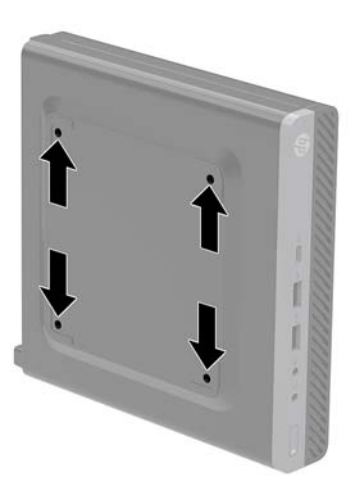

Per collegare il computer ad altri impianti di montaggio, seguire le istruzioni incluse col supporto di montaggio per accertarsi che il computer sia saldamente collegato.

### <span id="page-14-0"></span>**Installazione di un cavo di sicurezza**

Per fissare il computer , è possibile utilizzare il cavo di sicurezza e il lucchetto visualizzati di seguito.

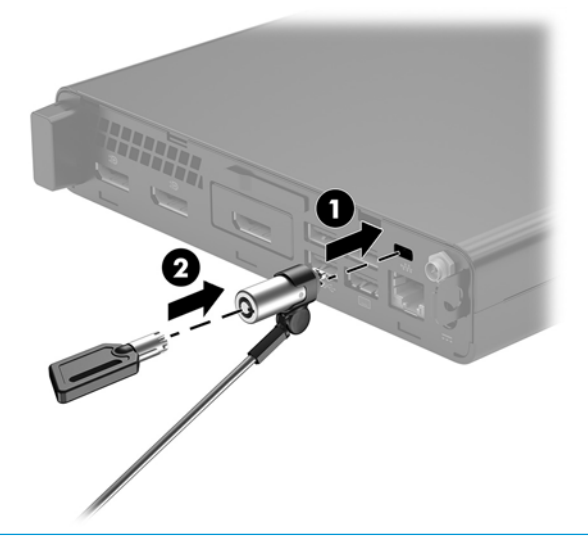

**NOTA:** Il cavo di sicurezza è concepito come deterrente, ma non può impedire l'uso improprio o il furto del computer.

## <span id="page-15-0"></span>**Collegamento del cavo di alimentazione**

Quando si collega l'adattatore CA, è importante attenersi alla procedura riportata di seguito per assicurarsi che il cavo di alimentazione non si scolleghi dal computer.

- **1.** Collegare il cavo di alimentazione all'adattatore CA (1).
- **2.** Inserire il cavo di alimentazione in una presa CA (2)
- **3.** Collegare il cavo dell'adattatore CA al connettore di alimentazione sul retro del computer (3).

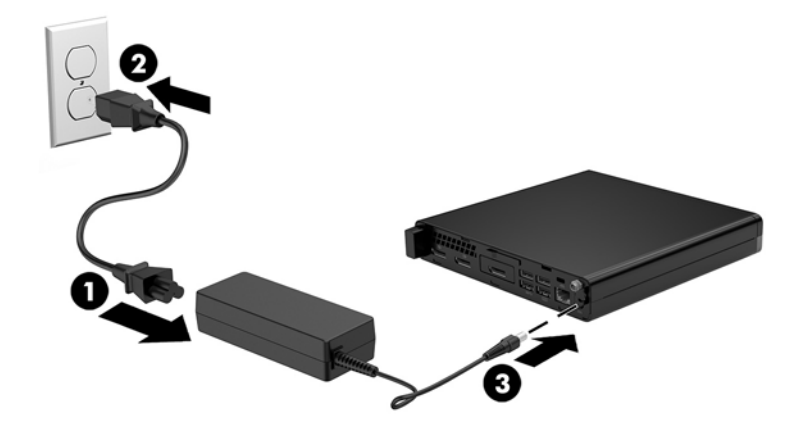

# <span id="page-16-0"></span>**3 Aggiornamenti hardware**

### **Caratteristiche di gestione semplificata**

Il computer è dotato di caratteristiche che ne rendono più facile l'aggiornamento e la manutenzione. Per la maggior parte delle procedure di installazione descritte in questo capitolo non è necessaria alcuna attrezzatura.

#### **Avvertenze e precauzioni**

Prima di eseguire gli aggiornamenti, assicurarsi di leggere attentamente tutte le istruzioni, le precauzioni e gli avvertimenti riportati in questa guida.

**AVVERTENZA!** Per ridurre il rischio di lesioni fisiche dovute a scosse elettriche, superfici surriscaldate o incendi:

Scollegare il cavo di alimentazione dalla presa CA e lasciare raffreddare i componenti interni del sistema prima di toccarli.

Non collegare telecomunicatori o connettori telefonici alle prese del controller dell'interfaccia di rete (NIC).

Non escludere la spina di messa a terra del cavo di alimentazione, in quanto svolge un'importante funzione di sicurezza.

Collegare il cavo di alimentazione a una presa CA (provvista del terminale di messa a terra) facilmente accessibile in ogni momento.

Per ridurre il rischio di lesioni gravi, leggere la *Guida alla sicurezza e al comfort*. Descrive come organizzare l'ambiente di lavoro, la postura corretta e fornisce importanti informazioni sulla sicurezza meccanica ed elettrica. La guida si trova sul Web alla pagina <http://www.hp.com/ergo>.

**AVVERTENZA!** Contiene componenti sotto tensione e mobili.

Scollegare l'apparecchiatura dalla presa di corrente prima di rimuovere l'involucro.

Ripristinare e fissare l'involucro prima di collegare di nuovo l'apparecchiatura alla presa di corrente.

**ATTENZIONE:** L'elettricità statica può danneggiare i componenti elettrici del computer o delle parti opzionali. Prima di iniziare queste procedure, assicurarsi di scaricare l'elettricità statica toccando brevemente un oggetto metallico dotato di messa a terra. Per ulteriori informazioni, consultare [Scariche elettrostatiche](#page-51-0)  [a pagina 46.](#page-51-0)

quando il computer è collegato a una sorgente di alimentazione CA, la scheda di sistema è sempre alimentata. È necessario scollegare il cavo di alimentazione dalla fonte di alimentazione prima di aprire il computer al fine di impedire danni ai componenti interni.

**NOTA:** il modello di computer in uso potrebbe risultare leggermente diverso da quello raffigurato nelle illustrazioni in questo capitolo.

### <span id="page-18-0"></span>**Rimozione del pannello di accesso al computer**

Per accedere ai componenti interni, è necessario rimuovere il pannello di accesso:

- **1.** Rimuovere/sganciare gli eventuali dispositivi di sicurezza che impediscono l'apertura del computer.
- **2.** Scollegare dal computer tutti i supporti rimovibili, ad esempio l'unità flash USB.
- **3.** Spegnere il computer tramite il sistema operativo, quindi spegnere tutte le eventuali periferiche esterne.
- **4.** Scollegare il cavo di alimentazione dalla presa CA e gli eventuali dispositivi esterni.
- **ATTENZIONE:** Indipendentemente dallo stato di accensione, quando il computer è collegato a una presa CA funzionante, la scheda di sistema è sempre alimentata. È necessario scollegare il cavo di alimentazione per evitare danni ai componenti interni del computer.
- **5.** Rimuovere il computer dall'eventuale supporto. Quindi posizionare il computer con il lato destro rivolto verso l'alto su una superficie stabile.
- **6.** A seconda del modello di computer, far scorrere l'interruttore di blocco del coperchio (1) verso sinistra o allentare la vite a testa zigrinata (1) sul pannello posteriore, come mostrato nelle immagini riportate di seguito.
- **X NOTA:** Se necessario, è possibile utilizzare un cacciavite Torx T-15 per allentare la vite a testa zigrinata.

**7.** Far scorrere il pannello in avanti e sollevarlo dal computer (2).

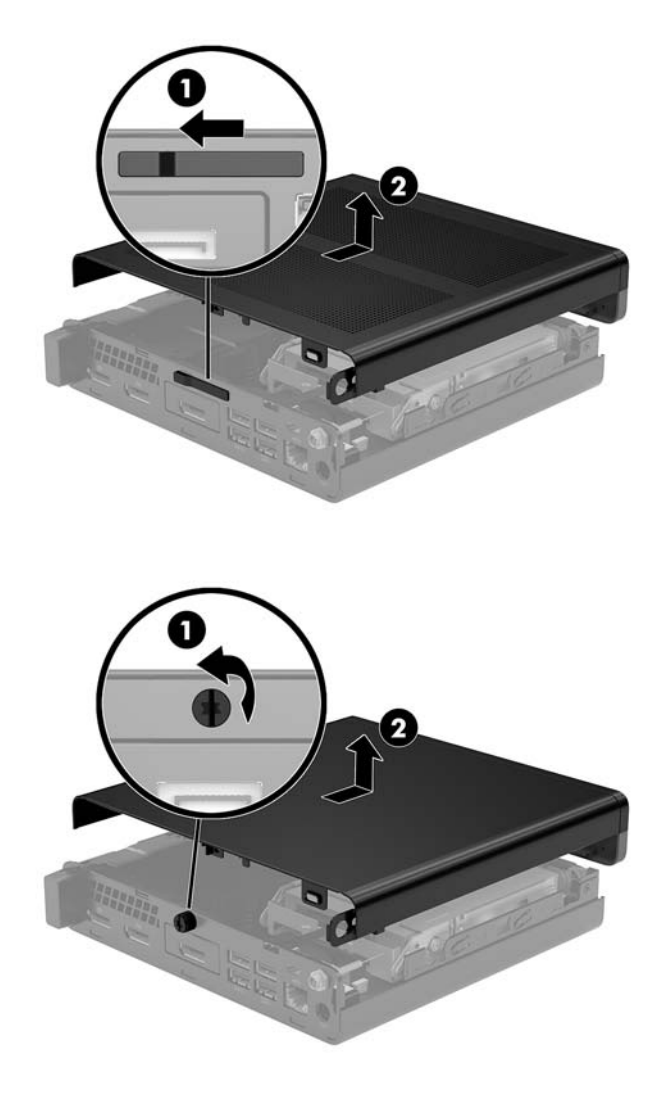

**NOTA:** il modello di computer in uso potrebbe risultare leggermente diverso da quello raffigurato nelle illustrazioni di questa sezione.

### <span id="page-20-0"></span>**Riposizionamento del pannello di accesso del computer**

Nei modelli di computer con un blocco del coperchio di spostarsi sul pannello posteriore, posizionare il pannello di accesso sul computer e farlo scorrere indietro.

**X** NOTA: Quando il pannello di accesso raggiungerà in posizione, si blocca automaticamente l'interruttore di blocco del coperchio.

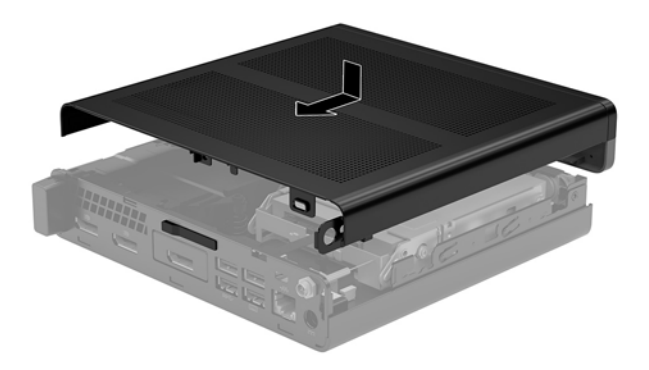

Nei modelli di computer con una vite a testa zigrinata sul pannello posteriore:

- **1.** Posizionare il pannello sul computer e farlo scorrere indietro (1).
- **2.** Quando il pannello di accesso raggiungerà in posizione, stringere la vite a testa zigrinata (2) per fissare il pannello di accesso in posizione, come mostrato nella seguente immagine.

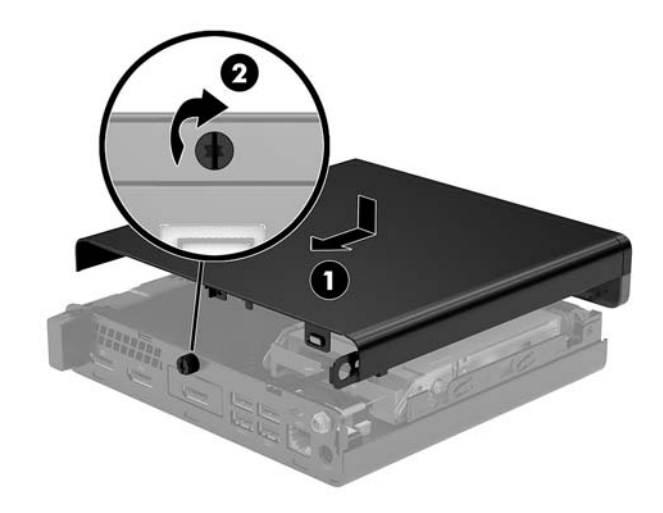

**X NOTA:** il modello di computer in uso potrebbe risultare leggermente diverso da quello raffigurato nelle illustrazioni di questa sezione.

## <span id="page-21-0"></span>**Aggiornamento della memoria di sistema**

Il computer è dotato di un modulo di memoria SODIMM. Per ottenere il massimo supporto di memoria è possibile popolare la scheda di sistema con un massimo di 16 GB di memoria.

#### **Specifiche tecniche del modulo di memoria**

Per un corretto funzionamento del sistema, il modulo di memoria deve rispettare le seguenti specifiche tecniche:

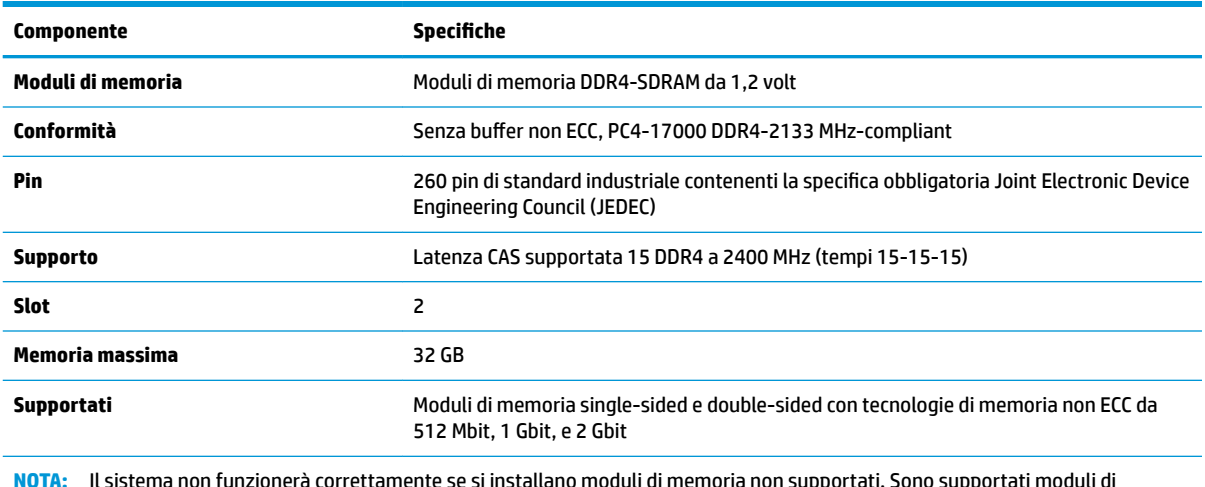

**NOTA:** Il sistema non funzionerà correttamente se si installano moduli di memoria non supportati. Sono supportati moduli di memoria costruiti con dispositivi DDR x8 e x16; i moduli di memoria costruiti con dispositivi SDRAM x4 non sono supportati.

HP offre l'upgrade di memoria su questi computer e consiglia l'acquisto al dettaglio per evitare problemi di compatibilità con memorie di terze parti non supportate.

#### <span id="page-22-0"></span>**Popolamento degli slot del modulo di memoria**

Sulla scheda di sistema sono disponibili due slot del modulo di memoria, uno per canale. Gli zoccoli sono denominati DIMM1 e DIMM3. Lo slot DIMM1 funziona nel canale di memoria B. Lo slot DIMM3 funziona nel canale di memoria A.

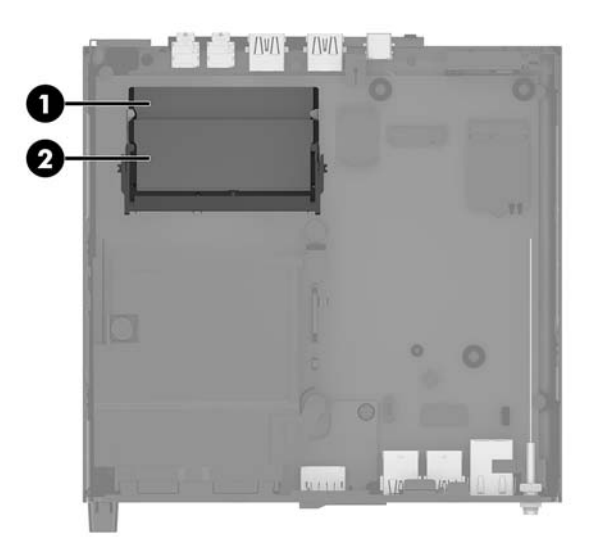

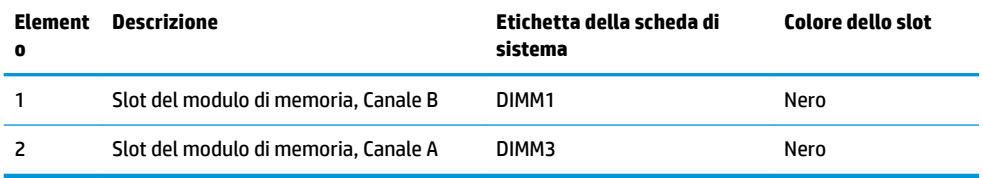

Il sistema funziona automaticamente in modalità a singolo canale, doppio canale o flex, a seconda di quanti moduli di memoria sono installati.

- Il sistema funzionerà in modalità a singolo canale se gli slot del modulo di memoria sono popolati in un solo canale.
- Il sistema funzionerà in modalità a doppio canale con prestazioni superiori se la capacità di memoria del modulo nel Canale A è uguale alla capacità di memoria del modulo nel Canale B.
- Il sistema funzionerà in modalità flex se la capacità di memoria del modulo nel Canale A non è pari alla capacità di memoria del modulo nel Canale B. In modalità flex, il canale popolato con la quantità di memoria inferiore descrive la quantità di memoria totale assegnata alla modalità a doppio canale, mentre la parte rimanente viene assegnata alla modalità a singolo canale. Se un canale avrà maggiore memoria rispetto all'altro, la quantità maggiore deve essere assegnata al canale A.
- In qualsiasi modalità, la velocità operativa massima è determinata dal modulo di memoria più lento del sistema.

#### <span id="page-23-0"></span>**Installazione di un modulo di memoria**

**ATTENZIONE:** prima di aggiungere o rimuovere moduli di memoria, è necessario scollegare il cavo di alimentazione e attendere circa 30 secondi per scaricare l'eventuale tensione residua. Indipendentemente dallo stato di accensione, quando il computer è collegato a una presa CA funzionante, i moduli di memoria sono sempre alimentati. L'aggiunta o la rimozione dei moduli di memoria quando il sistema è alimentato può causare danni irreparabili ai moduli di memoria o alla scheda di sistema.

Gli slot del modulo di memoria presentano dei contatti di metallo placcati in oro. Quando si esegue l'aggiornamento della memoria, è importante utilizzare i moduli di memoria con i contatti in metallo placcati in oro per impedire la corrosione e/o l'ossidazione risultante dal contatto di metalli non compatibili tra loro.

L'elettricità statica può danneggiare i componenti elettronici del computer o le schede opzionali. Prima di iniziare queste procedure, assicurarsi di scaricare l'elettricità statica toccando brevemente un oggetto metallico dotato di messa a terra. Per ulteriori informazioni, vedere [Scariche elettrostatiche a pagina 46](#page-51-0).

Non toccare nessuno dei contatti quando si maneggia un modulo di memoria, per evitare di danneggiarlo.

- **1.** Rimuovere/sganciare gli eventuali dispositivi di sicurezza che impediscono l'apertura del computer.
- **2.** Scollegare dal computer tutti i supporti rimovibili, ad esempio l'unità flash USB.
- **3.** Spegnere il computer tramite il sistema operativo, quindi spegnere tutte le periferiche esterne.
- **4.** Scollegare il cavo di alimentazione dalla presa CA e gli eventuali dispositivi esterni.
- **5.** Rimuovere il pannello di accesso al computer.

Per istruzioni, vedere [Rimozione del pannello di accesso al computer a pagina 13](#page-18-0).

- **6.** Inclinare la ventola utilizzando la linguetta anteriore e lasciarla in posizione su.
- **MOTA:** Non è necessario rimuovere completamente la ventola per rimuovere o installare un modulo di memoria.

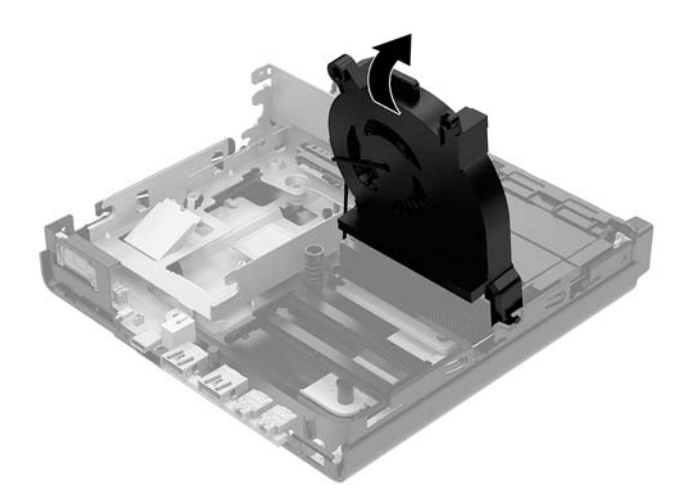

**7.** Individuare i moduli di memoria sulla scheda di sistema.

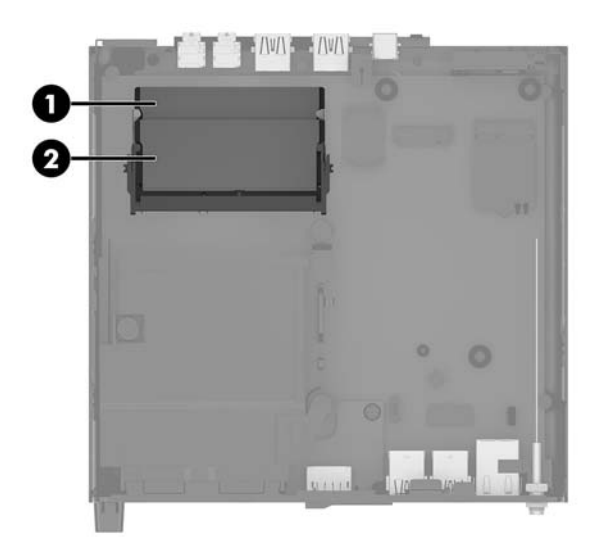

**8.** Per rimuovere un modulo di memoria, spingere verso l'esterno le due levette su ciascun lato del modulo di memoria (1), quindi estrarre il modulo (2) dallo slot.

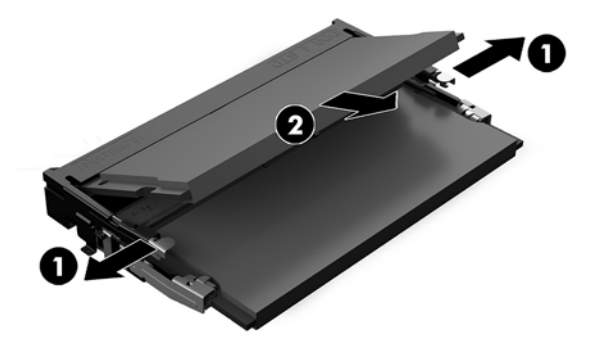

**9.** Far scorrere il nuovo modulo di memoria nello slot con un'angolazione di circa 30° (1), quindi premerlo nello slot (2) in modo che le levette lo blocchino in posizione.

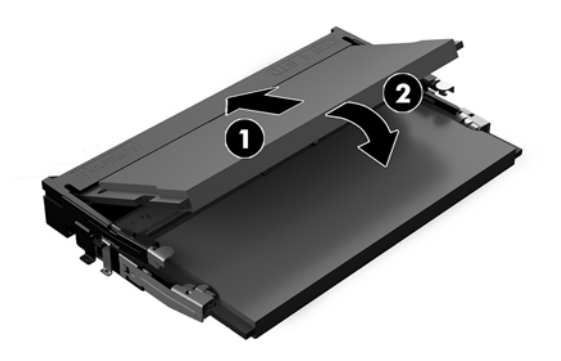

**WE NOTA:** un modulo di memoria può essere installato in un solo verso. Far combaciare la tacca sul modulo con la linguetta sullo slot del modulo di memoria.

**10.** Inclinare la ventola verso il basso e quindi premere la ventola verso il basso fino a quando la it scattare in posizione.

ATTENZIONE: evitare di tirare il cavo della ventola.

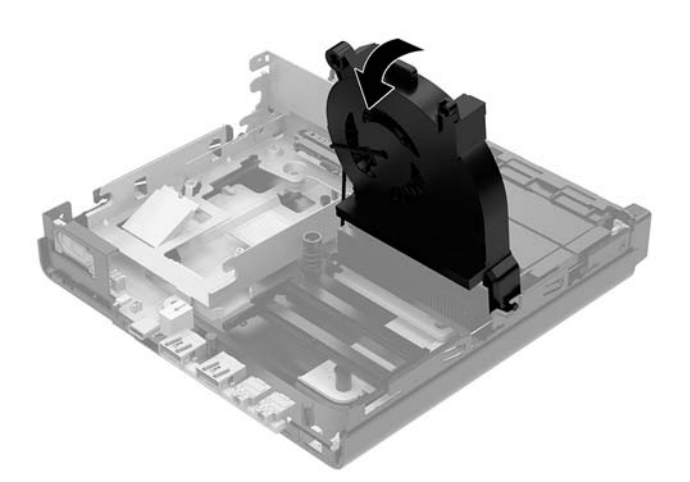

**11.** Riposizionare il pannello di accesso.

Per istruzioni, vedere [Riposizionamento del pannello di accesso del computer a pagina 15](#page-20-0).

- **12.** Riposizionare il computer sull'eventuale supporto.
- **13.** Ricollegare i dispositivi esterni e il cavo di alimentazione, quindi accendere il computer. Il computer riconosce automaticamente la memoria aggiuntiva.
- **14.** Bloccare gli eventuali dispositivi di sicurezza sganciati durante la rimozione del pannello di accesso.

## <span id="page-26-0"></span>**Rimozione di un'unità disco rigido**

- **X NOTA:** verificare di aver effettuato un backup dei dati presenti sulla vecchia unità disco rigido prima di smontarla, in modo da poterli trasferire su quella nuova.
	- **1.** Rimuovere/sganciare gli eventuali dispositivi di sicurezza che impediscono l'apertura del computer.
	- **2.** Scollegare dal computer tutti i supporti rimovibili, ad esempio l'unità flash USB.
	- **3.** Spegnere il computer tramite il sistema operativo, quindi spegnere tutte le eventuali periferiche esterne.
	- **4.** Scollegare il cavo di alimentazione dalla presa CA e gli eventuali dispositivi esterni.

**ATTENZIONE:** Indipendentemente dallo stato di accensione, quando il computer è collegato a una presa CA funzionante, la scheda di sistema è sempre alimentata. È necessario scollegare il cavo di alimentazione per evitare danni ai componenti interni del computer.

**5.** Rimuovere il pannello di accesso al computer.

Per istruzioni, vedere [Rimozione del pannello di accesso al computer a pagina 13](#page-18-0).

- **AVVERTENZA!** Per ridurre il rischio di ustioni dovute al contatto con superfici surriscaldate, lasciare raffreddare i componenti interni del sistema prima di toccarli.
- **6.** Per rimuovere l'unità disco rigido, ruotare la levetta dell'unità disco rigido verso l'alto e (1) per sganciare l'unità disco rigido dall'alloggiamento.
- **7.** Far scorrere l'unità verso la parte posteriore del telaio fino a quando non si ferma, quindi sollevarla verso l'alto ed estrarla dalla gabbia (2).
	- **MOTA:** Il cavo di alimentazione dalla scheda di sistema si trova nell'alloggiamento dell'unità e scollegata quando viene rimossa l'unità disco rigido.

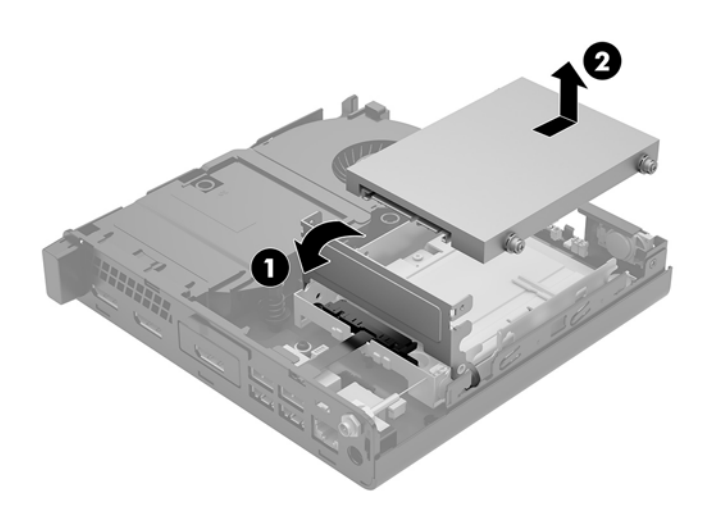

## <span id="page-27-0"></span>**Installazione di un'unità disco rigido**

- **NOTA:** verificare di aver effettuato un backup dei dati presenti sulla vecchia unità disco rigido prima di smontarla, in modo da poterli trasferire su quella nuova.
	- **1.** Se si sta installando una nuova unità disco rigido, trasferire le viti guida di montaggio isolanti di colore argento e blu, dalla vecchia unità alla nuova.

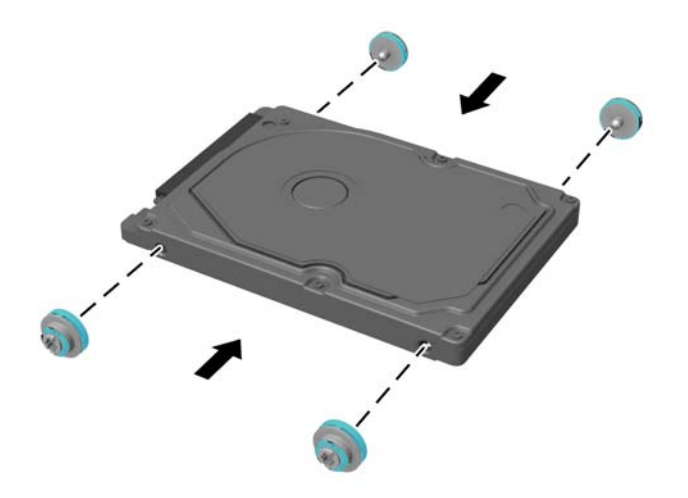

- **2.** Allineare le viti guida dell'unità disco rigido con gli slot sulla gabbia dell'unità, spingere l'unità disco rigido nella gabbia, quindi farla scorrere in avanti fino a bloccarla in posizione (1).
- **3.** Tirare la linguetta dell'unità disco rigido verso sinistra (2) per scollegare l'unità disco rigido.

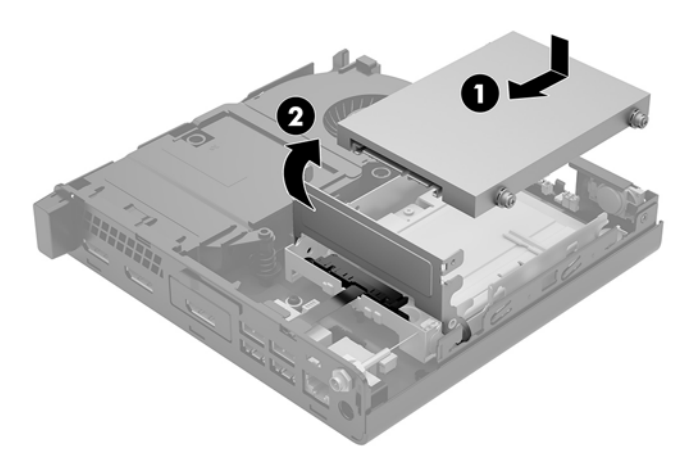

**4.** Riposizionare il pannello di accesso.

Per istruzioni, vedere [Riposizionamento del pannello di accesso del computer a pagina 15](#page-20-0).

**5.** Riposizionare il computer sull'eventuale supporto.

- **6.** Ricollegare i dispositivi esterni e il cavo di alimentazione, quindi accendere il computer.
- **7.** Bloccare gli eventuali dispositivi di sicurezza sganciati durante la rimozione del pannello di accesso.

### <span id="page-29-0"></span>**Sostituzione di un'unità a stato solido (SSD, Solid-state drive) M. 2 PCIe**

- **1.** Rimuovere/sganciare gli eventuali dispositivi di sicurezza che impediscono l'apertura del computer.
- **2.** Scollegare dal computer tutti i supporti rimovibili, ad esempio l'unità flash USB.
- **3.** Spegnere il computer tramite il sistema operativo, quindi spegnere tutte le eventuali periferiche esterne.
- **4.** Scollegare il cavo di alimentazione dalla presa CA e gli eventuali dispositivi esterni.
	- **ATTENZIONE:** Indipendentemente dallo stato di accensione, quando il computer è collegato a una presa CA funzionante, la scheda di sistema è sempre alimentata. È necessario scollegare il cavo di alimentazione per evitare danni ai componenti interni del computer.
- **5.** Rimuovere il pannello di accesso al computer.

Per istruzioni, vedere [Rimozione del pannello di accesso al computer a pagina 13](#page-18-0).

- **AVVERTENZA!** Per ridurre il rischio di ustioni dovute al contatto con superfici surriscaldate, lasciare raffreddare i componenti interni del sistema prima di toccarli.
- **6.** Ruotare la levetta dell'unità disco rigido verso l'alto e (1) per sganciare l'unità disco rigido dall'alloggiamento.
- **7.** Far scorrere l'unità indietro fino a quando non si ferma, quindi sollevarla verso l'alto ed estrarla dalla gabbia (2).

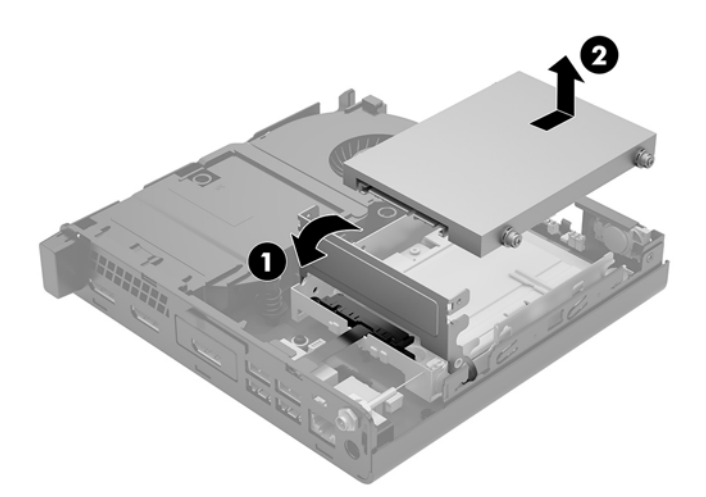

- **8.** Se il modello in uso è un EliteDesk 800, rimuovere la ventola secondaria sotto l'unità disco rigido.
	- **a.** Scollegare la presa della ventola dalla scheda di sistema (1).
	- **b.** Rimuovere le due viti che fissano la ventola secondaria (2).

**c.** Estrarre la ventola dal telaio (3).

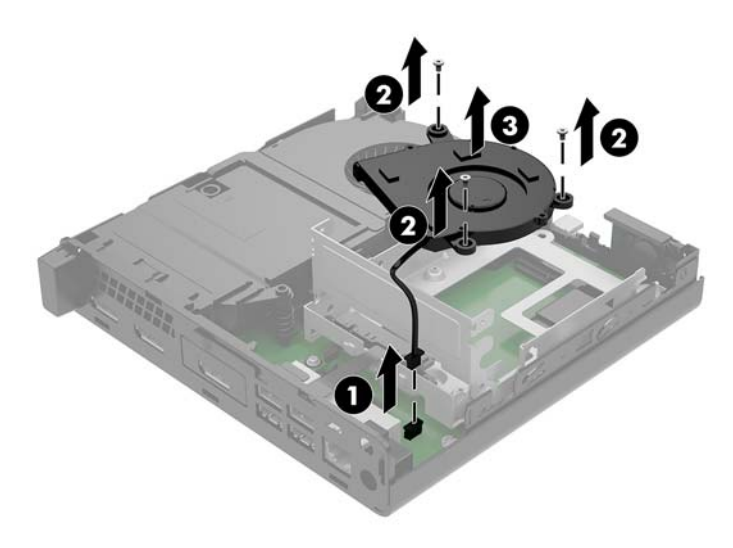

- **9.** Per rimuovere l'alloggiamento dell'unità disco rigido, rimuovere le tre viti (1) che fissa la struttura dell'unità disco rigido al telaio.
- **10.** Estrarre la gabbia dell'unità disco rigido (2) dal telaio.

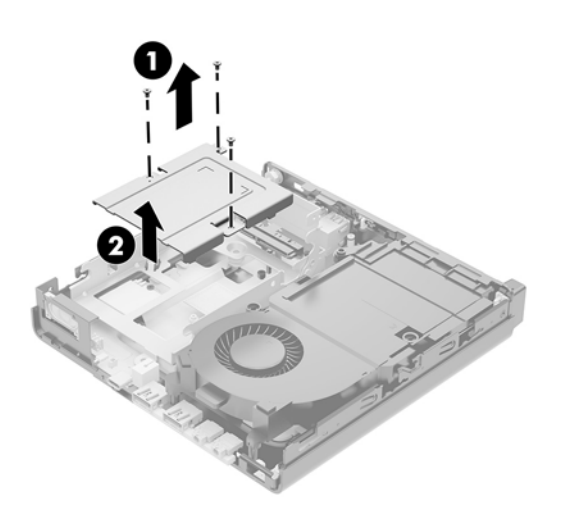

**11.** Individuare lo zoccolo M.2 sulla scheda di sistema.

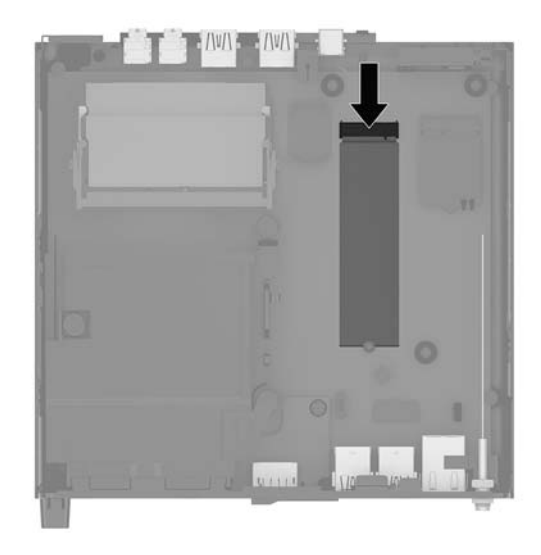

- **12.** Rimuovere la vite di fissaggio dell'unità a stato solido alla scheda di sistema (1).
- 13. Afferrare l'unità SSD dai due lati e estrarla delicatamente dallo zoccolo.
- **14.** Rimuovere il vano della vite dell'unità a stato solido (3) per l'utilizzo dell'unità a stato solido sostitutiva.

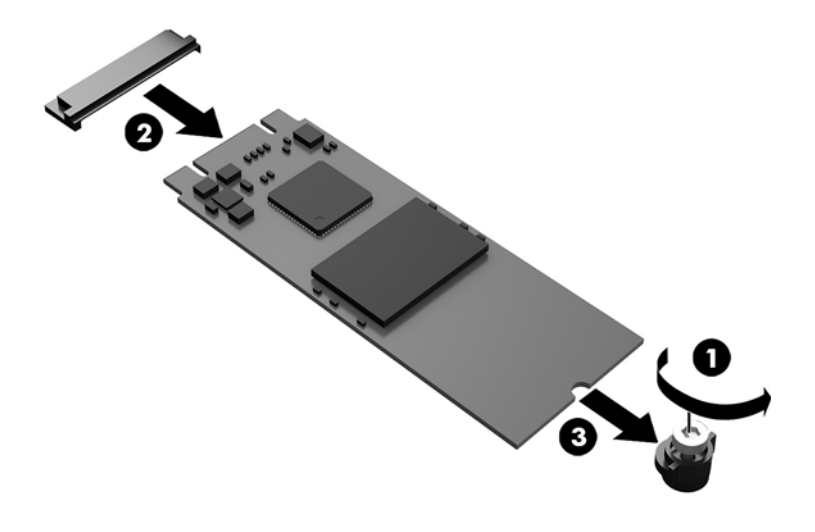

- **15.** Inserire il supporto vite niche sull'estremità della nuova unità a stato solido (1).
- **16.** Inserire la nuova unità a stato solido nello zoccolo della scheda di sistema e premere i connettori dell'unità a stato solido (2) saldamente nello zoccolo.
	- **W NOTA:** L'unità disco ottico può essere installata in un solo modo.

<span id="page-32-0"></span>**17.** Spingere l'unità SSD sulla scheda di sistema e utilizzare la vite inclusa (3) per fissarla in posizione.

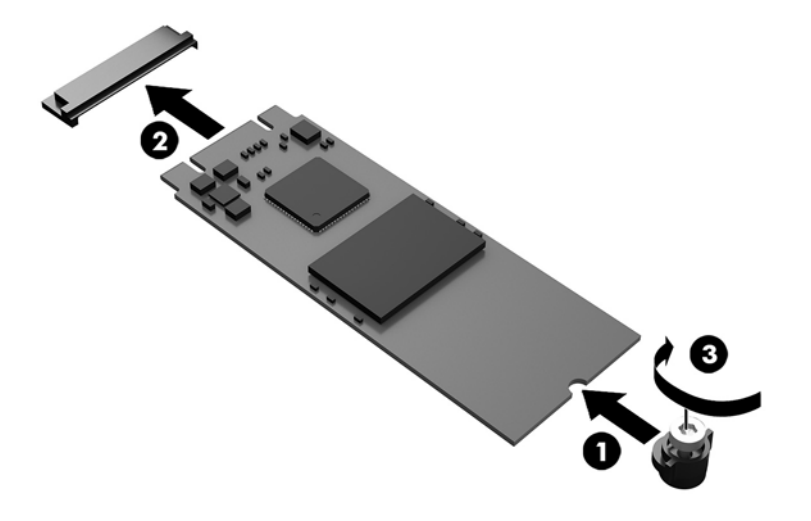

- **18.** Posizionare la gabbia dell'unità disco rigido (1) nel telaio.
- **19.** Fissare la gabbia dell'unità disco rigido al telaio mediante le tre viti (2).

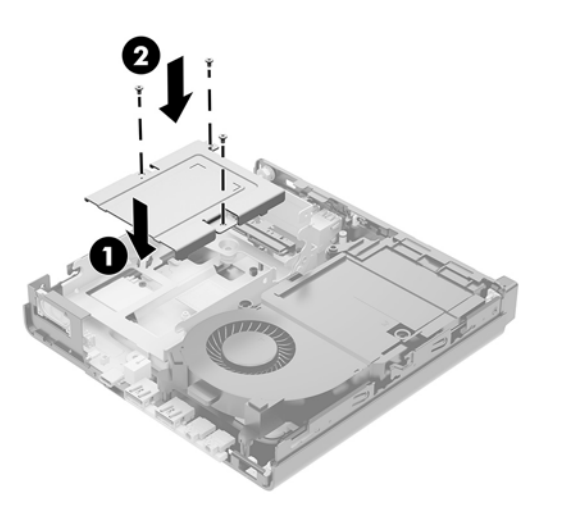

- **20.** Se il modello in uso è un EliteDesk 800, rimettere in posizione la ventola secondaria sotto l'unità disco rigido.
	- **a.** Mettere la ventola in posizione nella gabbia dell'unità disco rigido (1).
	- **b.** Serrare le due viti per fissare la ventola al telaio (2).

**c.** Collegare la presa della ventola alla scheda di sistema (3).

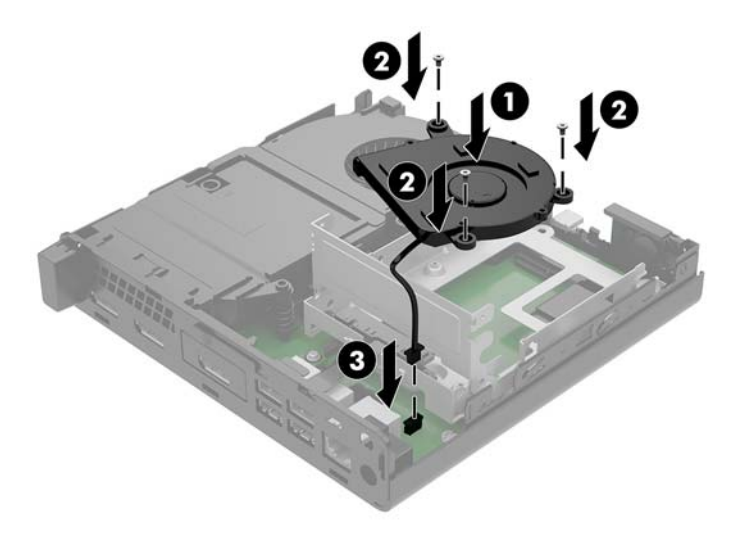

- **21.** Allineare le viti guida dell'unità disco rigido con gli slot sulla gabbia dell'unità, spingere l'unità disco rigido nella gabbia, quindi farla scorrere in avanti (1) fino a bloccarla in posizione.
- **22.** Chiudere la levetta dell'unità disco rigido (2) per collegare l'unità disco rigido al connettore.

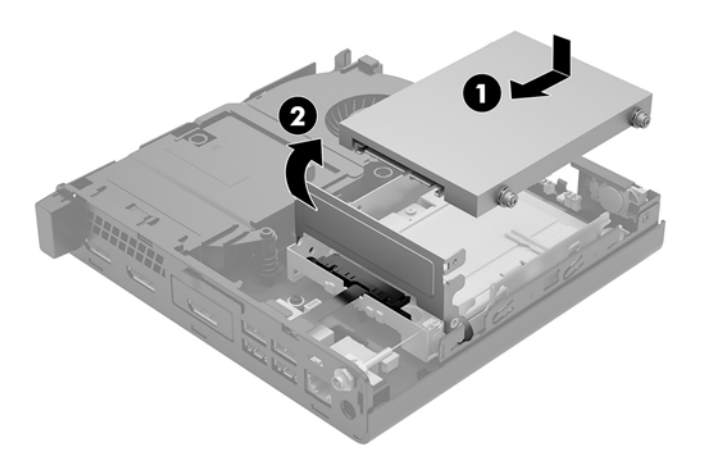

**23.** Riposizionare il pannello di accesso.

Per istruzioni, vedere [Riposizionamento del pannello di accesso del computer a pagina 15](#page-20-0).

- **24.** Riposizionare il computer sull'eventuale supporto.
- **25.** Ricollegare i dispositivi esterni e il cavo di alimentazione, quindi accendere il computer.
- **26.** Bloccare gli eventuali dispositivi di sicurezza sganciati durante la rimozione del pannello di accesso.

## <span id="page-34-0"></span>**Sostituzione del modulo WLAN**

- **1.** Rimuovere/sganciare gli eventuali dispositivi di sicurezza che impediscono l'apertura del computer.
- **2.** Scollegare dal computer tutti i supporti rimovibili, ad esempio l'unità flash USB.
- **3.** Spegnere il computer tramite il sistema operativo, quindi spegnere tutte le eventuali periferiche esterne.
- **4.** Scollegare il cavo di alimentazione dalla presa CA e gli eventuali dispositivi esterni.

**ATTENZIONE:** Indipendentemente dallo stato di accensione, quando il computer è collegato a una presa CA funzionante, la scheda di sistema è sempre alimentata. È necessario scollegare il cavo di alimentazione per evitare danni ai componenti interni del computer.

**5.** Rimuovere il pannello di accesso al computer.

Per istruzioni, vedere [Rimozione del pannello di accesso al computer a pagina 13](#page-18-0).

- **AVVERTENZA!** Per ridurre il rischio di ustioni dovute al contatto con superfici surriscaldate, lasciare raffreddare i componenti interni del sistema prima di toccarli.
- **6.** Ruotare la levetta dell'unità disco rigido verso l'alto e (1) per sganciare l'unità disco rigido dall'alloggiamento.
- **7.** Far scorrere l'unità indietro fino a quando non si ferma, quindi sollevarla verso l'alto ed estrarla dalla gabbia (2).

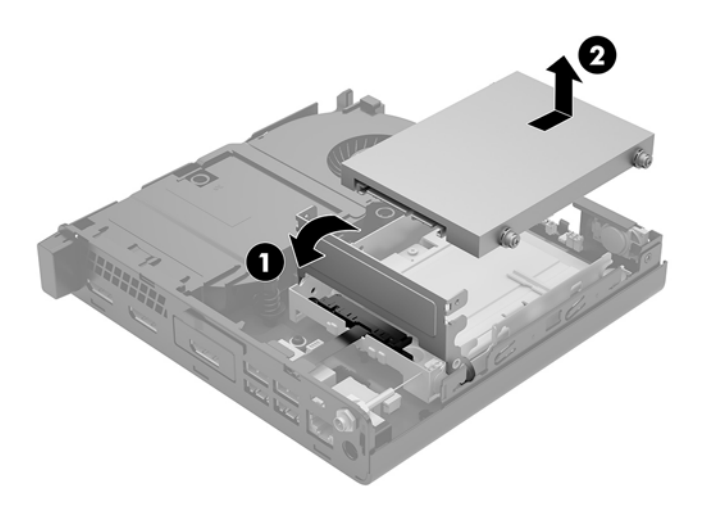

- **8.** Se il modello in uso è un EliteDesk 800, rimuovere la ventola secondaria sotto l'unità disco rigido.
	- **a.** Scollegare la presa della ventola dalla scheda di sistema (1).
	- **b.** Rimuovere le due viti che fissano la ventola secondaria (2).

**c.** Estrarre la ventola dal telaio (3).

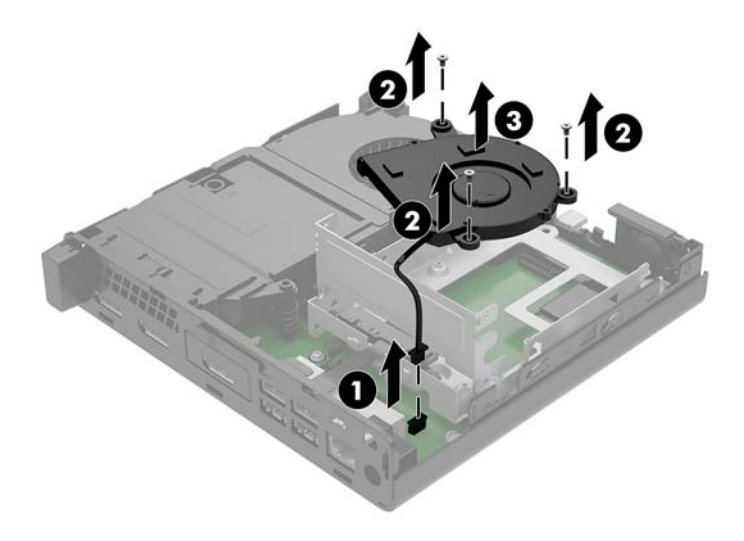

- **9.** Rimuovere le tre viti (1) che fissano la gabbia dell'unità disco rigido al telaio.
- **10.** Estrarre la gabbia dell'unità disco rigido (2) dal telaio.

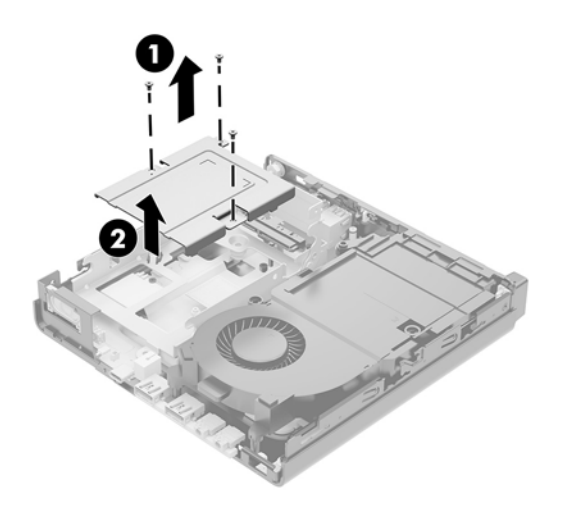

**11.** Individuare il modulo WLAN sulla scheda di sistema.

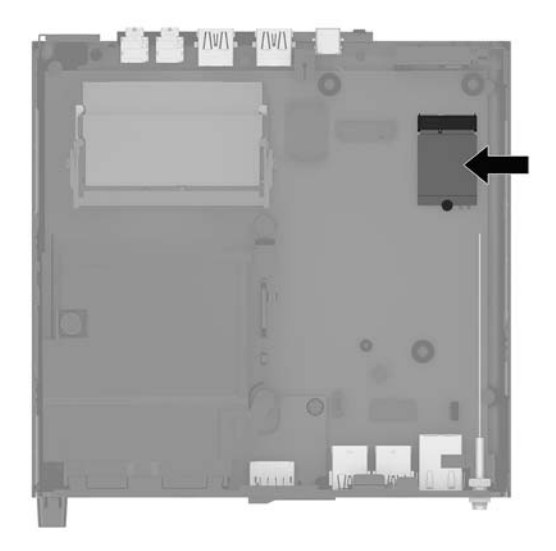

- **12.** Scollegare entrambi i cavi dell'antenna dal modulo WLAN.
	- **X** NOTA: potrebbe essere necessario utilizzare uno strumento di piccole dimensioni, ad esempio delle pinzette o delle pinze con becchi ad ago, per scollegare e collegare i cavi dell'antenna.
- **13.** Rimuovere la vite (2) che fissa il modulo WLAN alla scheda di sistema.
- **14.** Afferrare il modulo WLAN (3) dai due lati ed estrarlo dallo zoccolo.

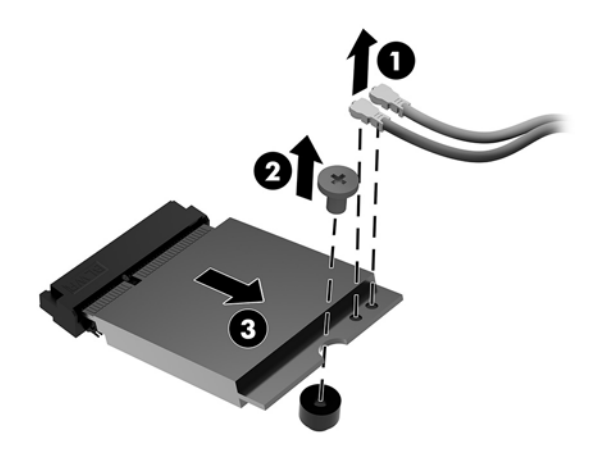

- **15.** Inserire il nuovo modulo WLAN nello zoccolo sulla scheda di sistema.
- *X* **NOTA:** il modulo WLAN può essere installato in un solo verso.
- **16.** Premere i connettori del modulo WLAN saldamente nello zoccolo (1).
- **17.** Spingere il modulo WLAN sulla scheda di sistema e utilizzare la vite inclusa per fissare il modulo (2).

<span id="page-37-0"></span>**18.** Far corrispondere l'etichetta su ogni cavo dell'antenna con il relativo connettore sul modulo WLAN e collegare le antenne (3) ai connettori.

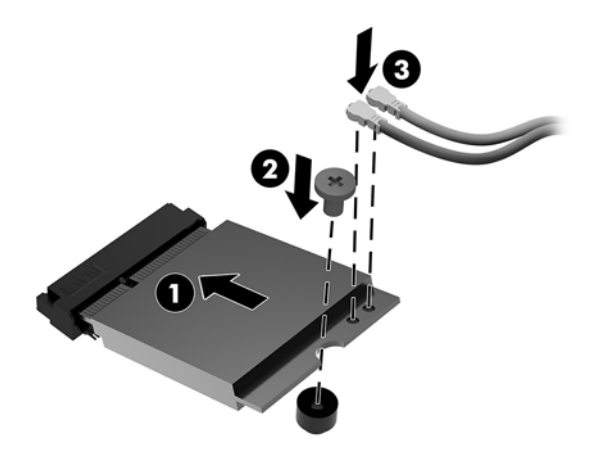

- **19.** Posizionare la gabbia dell'unità disco rigido (1) nel telaio.
- **20.** Fissare la gabbia dell'unità disco rigido al telaio mediante le tre viti (2).

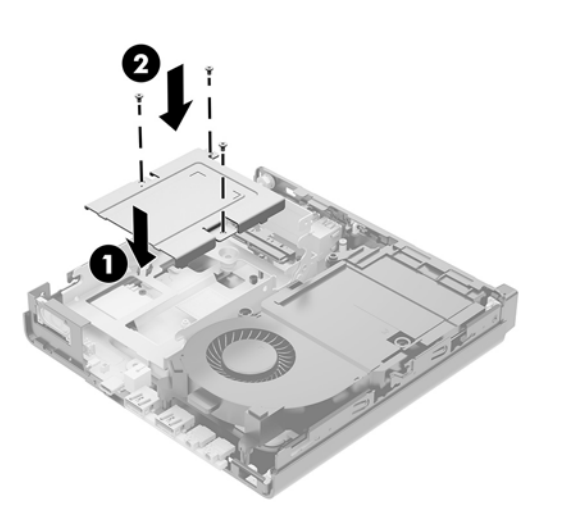

- **21.** Se il modello in uso è un EliteDesk 800, rimettere in posizione la ventola secondaria sotto l'unità disco rigido.
	- **a.** Mettere la ventola in posizione nella gabbia dell'unità disco rigido (1).
	- **b.** Serrare le due viti per fissare la ventola al telaio (2).

**c.** Collegare la presa della ventola alla scheda di sistema (3).

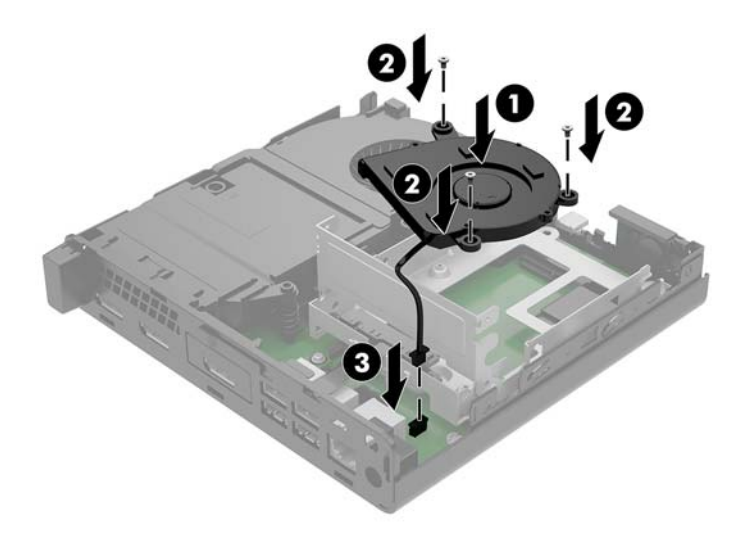

- **22.** Allineare le viti guida dell'unità disco rigido con gli slot sulla gabbia dell'unità, spingere l'unità disco rigido nella gabbia, quindi farla scorrere in avanti (1) fino a bloccarla in posizione.
- **23.** Tirare la linguetta dell'unità disco rigido verso sinistra (2) per scollegare l'unità disco rigido.

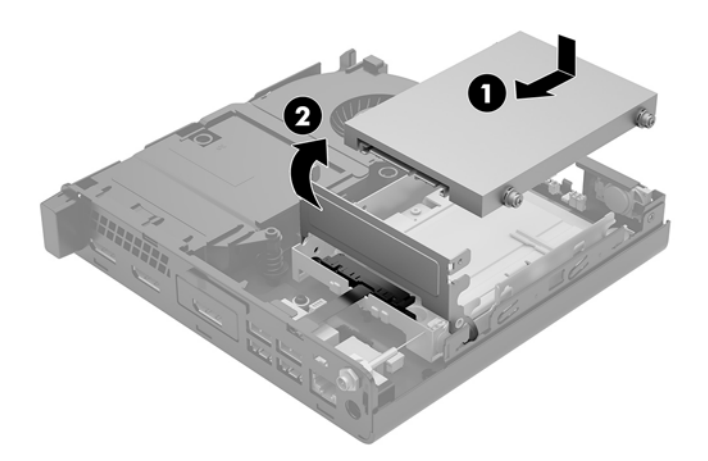

**24.** Riposizionare il pannello di accesso.

Per istruzioni, vedere [Riposizionamento del pannello di accesso del computer a pagina 15](#page-20-0).

- **25.** Riposizionare il computer sull'eventuale supporto.
- **26.** Ricollegare i dispositivi esterni e il cavo di alimentazione, quindi accendere il computer.
- **27.** Bloccare gli eventuali dispositivi di sicurezza sganciati durante la rimozione del pannello di accesso.

#### <span id="page-39-0"></span>**Installazione di un'antenna esterna**

Le antenna WLAN interne sono standard. Se il computer deve essere installato in un chiosco metallico o all'interno di altri casing, si potrebbe desiderare o potrebbe essere necessario utilizzare un'antenna WLAN esterna.

- **1.** Rimuovere/sganciare gli eventuali dispositivi di sicurezza che impediscono l'apertura del computer.
- **2.** Scollegare dal computer tutti i supporti rimovibili, ad esempio l'unità flash USB.
- **3.** Spegnere il computer tramite il sistema operativo, quindi spegnere tutte le eventuali periferiche esterne.
- **4.** Scollegare il cavo di alimentazione dalla presa CA e gli eventuali dispositivi esterni.
- **ATTENZIONE:** Indipendentemente dallo stato di accensione, quando il computer è collegato a una presa CA funzionante, la scheda di sistema è sempre alimentata. È necessario scollegare il cavo di alimentazione per evitare danni ai componenti interni del computer.
- **5.** Rimuovere il pannello di accesso al computer.

Per istruzioni, vedere [Rimozione del pannello di accesso al computer a pagina 13](#page-18-0).

- AV**ERTENZA!** Per ridurre il rischio di ustioni dovute al contatto con superfici surriscaldate, lasciare raffreddare i componenti interni del sistema prima di toccarli.
- **6.** Tirare la linguetta dell'unità disco rigido verso sinistra (1) per scollegare l'unità disco rigido.
- **7.** Far scorrere l'unità indietro fino a quando non si ferma, quindi sollevarla verso l'alto ed estrarla dalla gabbia (2).

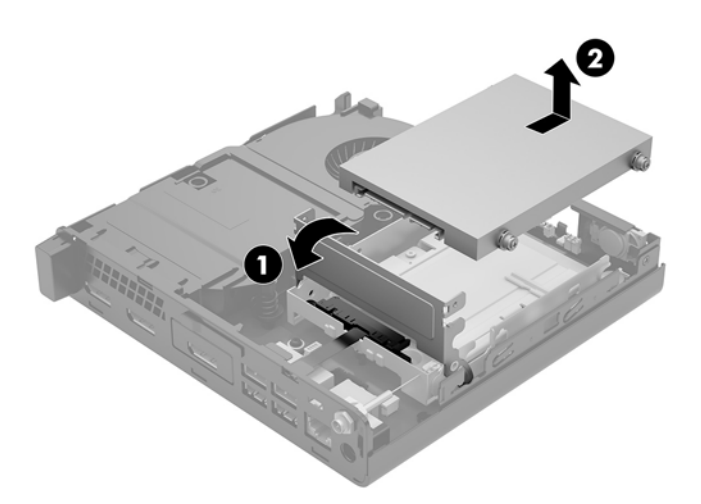

- **8.** Se il modello in uso è un EliteDesk 800, rimuovere la ventola secondaria sotto l'unità disco rigido.
	- **a.** Scollegare la presa della ventola dalla scheda di sistema (1).
	- **b.** Rimuovere le due viti che fissano la ventola secondaria (2).

**c.** Estrarre la ventola dal telaio (3).

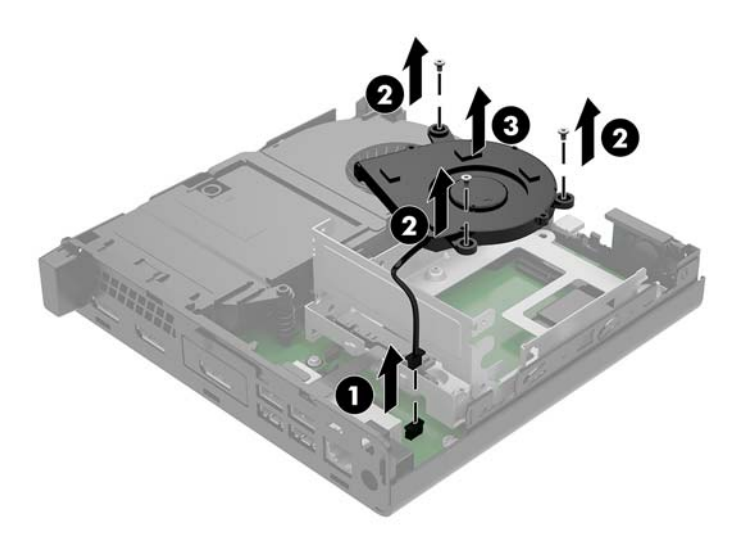

- **9.** Rimuovere le tre viti che fissano la gabbia dell'unità disco rigido al telaio (1).
- **10.** Sollevare ed estrarre la gabbia dell'unità disco rigido dal telaio (2).

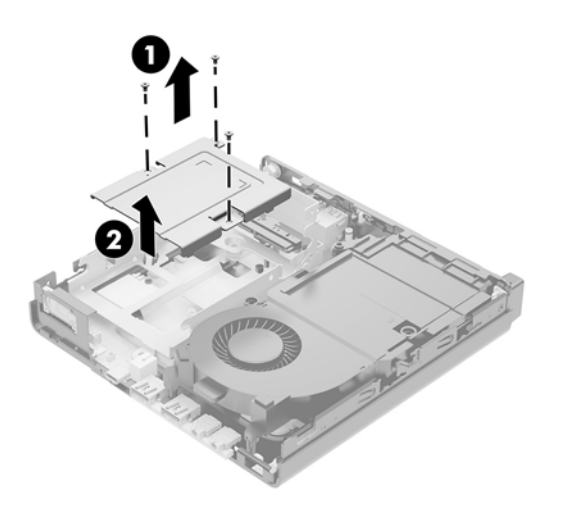

**11.** Individuare il modulo WLAN sulla scheda di sistema.

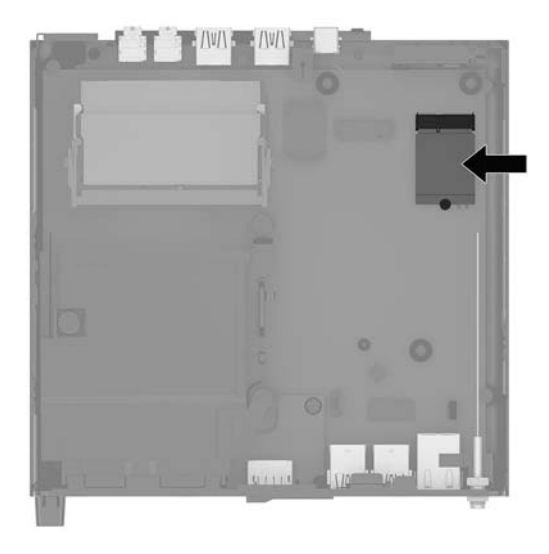

**12.** Scollegare le antenne interne dal modulo WLAN.

Per istruzioni, vedere **Sostituzione del modulo WLAN a pagina 29**.

- **13.** Individuare entrambe le posizioni delle antenne esterne sul retro del telaio.
- **14.** Per visualizzare la funzione di knock uscita sul lato sinistro del pannello posteriore, è necessario rimuovere il coperchio dell'antenna, spingere verso il basso il coperchio dell'antenna (1) e staccarla riciclare (2) dal riquadro.
- **15.** Inserire un cacciavite Phillips in ciascun blocco e ruotarli per rimuovere il coperchio.

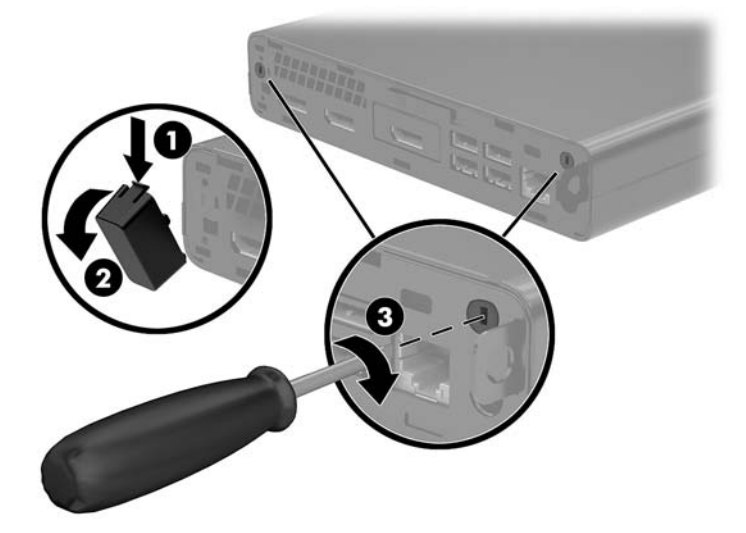

<span id="page-42-0"></span>**16.** Far passare il cavo dell'antenna esterna attraverso ogni foro e avvitare l'antenna in posizione.

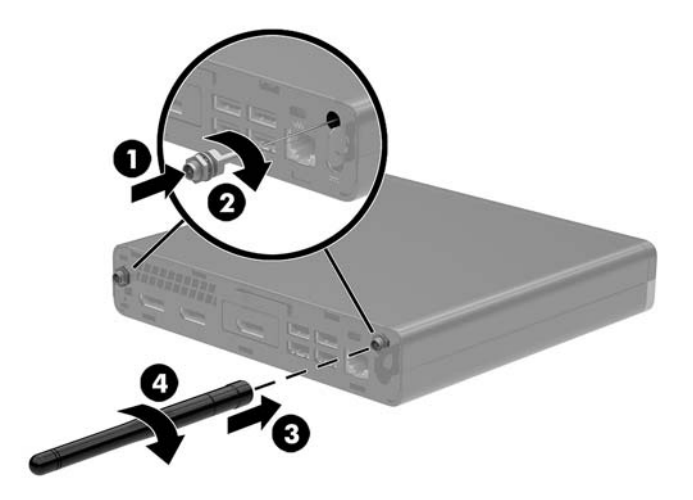

- **17.** Collegare i cavi dell'antenna esterna al modulo WLAN.
- **18.** Posizionare la gabbia dell'unità disco rigido (1) nel telaio.
- **19.** Fissare la gabbia dell'unità disco rigido al telaio mediante le tre viti (2).

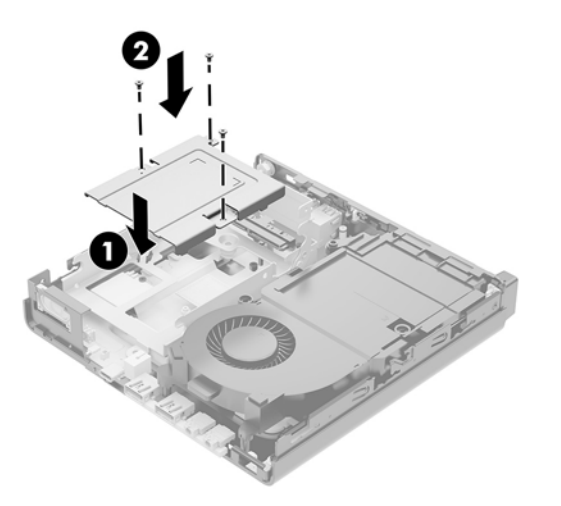

- **20.** Se il modello in uso è un EliteDesk 800, rimettere in posizione la ventola secondaria sotto l'unità disco rigido.
	- **a.** Mettere la ventola in posizione nella gabbia dell'unità disco rigido (1).
	- **b.** Serrare le due viti per fissare la ventola al telaio (2).

**c.** Collegare la presa della ventola alla scheda di sistema (3).

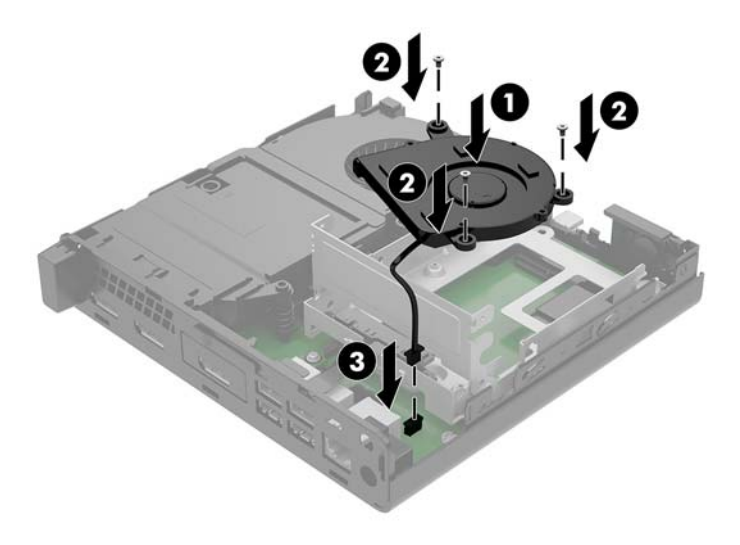

- **21.** Allineare le viti guida dell'unità disco rigido con gli slot sulla gabbia dell'unità, spingere l'unità disco rigido nella gabbia, quindi farla scorrere in avanti (1) fino a bloccarla in posizione.
- **22.** Tirare la linguetta dell'unità disco rigido verso sinistra (2) per scollegare l'unità disco rigido.

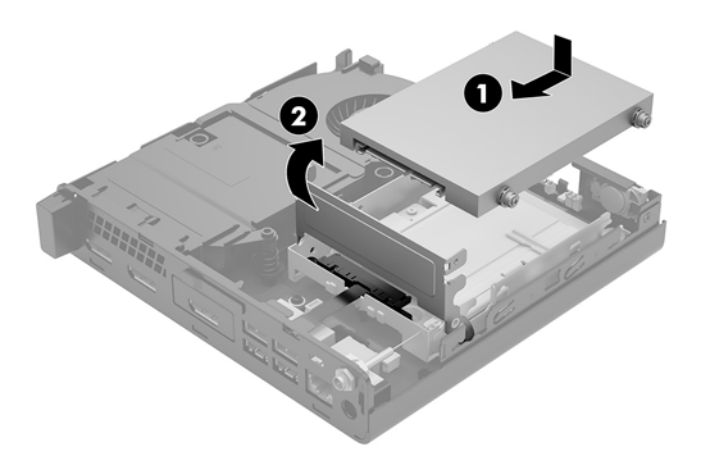

**23.** Riposizionare il pannello di accesso.

Per istruzioni, vedere [Riposizionamento del pannello di accesso del computer a pagina 15](#page-20-0).

- **24.** Riposizionare il computer sull'eventuale supporto.
- **25.** Ricollegare i dispositivi esterni e il cavo di alimentazione, quindi accendere il computer.
- **26.** Bloccare gli eventuali dispositivi di sicurezza sganciati durante la rimozione del pannello di accesso.

### <span id="page-44-0"></span>**Sostituzione della batteria**

La batteria in dotazione con il computer alimenta l'orologio in tempo reale. Quando si sostituisce la batteria, utilizzare una batteria sostitutiva equivalente a quella originariamente installata sul computer. cioè batterie a bottone al litio da 3 Volt.

**AVVERTENZA!** Il computer contiene una batteria interna al diossido di litio manganese. Esiste il rischio di incendio o di ustioni se la batteria non viene maneggiata correttamente. Per ridurre il rischio di lesioni fisiche

Non tentare di ricaricare la batteria.

Non esporre le batterie a temperature superiori a 60°C (140°F).

I contatti esterni non devono essere smontati, piegati, forati, messi in cortocircuito, né gettati nel fuoco o in acqua.

Sostituire solo con ricambi HP indicati per questo prodotto.

**ATTENZIONE:** prima di sostituire la batteria, è importante eseguire il backup delle impostazioni CMOS del computer. Quando la batteria viene tolta o sostituita, le impostazioni CMOS vengono cancellate.

l'accumulo di elettricità statica nel corpo umano può danneggiare i componenti elettrici del computer o di altre periferiche. Prima di iniziare queste procedure, assicurarsi di scaricare l'elettricità statica toccando brevemente un oggetto metallico dotato di messa a terra.

**NOTA:** la durata di vita della batteria al litio può essere estesa collegando il computer a una presa CA funzionante. La batteria al litio viene utilizzata solo quando il computer non è collegato all'alimentazione CA.

HP raccomanda ai propri clienti di riciclare l'hardware dell'elettronica usata, le cartucce originali HP e le batterie ricaricabili. Per ulteriori informazioni inerenti i programmi di riciclo, visitare il sito Web all'indirizzo [http://www.hp.com/recycle.](http://www.hp.com/recycle)

- **1.** Rimuovere/sganciare gli eventuali dispositivi di sicurezza che impediscono l'apertura del computer.
- **2.** Scollegare dal computer tutti i supporti rimovibili, ad esempio l'unità flash USB.
- **3.** Spegnere il computer tramite il sistema operativo, quindi spegnere tutte le eventuali periferiche esterne.
- **4.** Scollegare il cavo di alimentazione dalla presa CA e gli eventuali dispositivi esterni.
- **ATTENZIONE:** Indipendentemente dallo stato di accensione, quando il computer è collegato a una presa CA funzionante, la scheda di sistema è sempre alimentata. È necessario scollegare il cavo di alimentazione per evitare danni ai componenti interni del computer.
- **5.** Rimuovere il pannello di accesso al computer.

Per istruzioni, vedere [Rimozione del pannello di accesso al computer a pagina 13](#page-18-0).

**6.** Tirare la linguetta dell'unità disco rigido verso sinistra (1) per scollegare l'unità disco rigido.

**AVVERTENZA!** Per ridurre il rischio di lesioni fisiche dovute a superfici surriscaldate, lasciare raffreddare i componenti interni del sistema prima di toccarli.

<span id="page-45-0"></span>**7.** Far scorrere l'unità indietro fino a quando non si ferma, quindi sollevarla verso l'alto ed estrarla dalla gabbia (2).

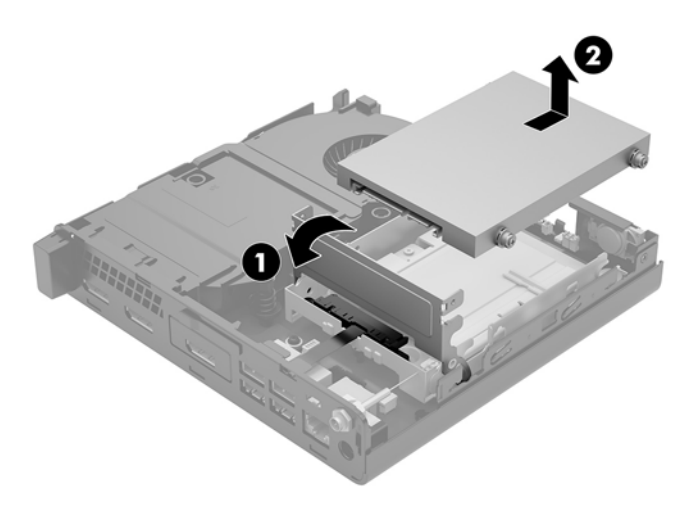

- **8.** Se il modello in uso è un EliteDesk 800, rimuovere la ventola secondaria sotto l'unità disco rigido.
	- **a.** Scollegare la presa della ventola dalla scheda di sistema (1).
	- **b.** Rimuovere le due viti che fissano la ventola secondaria (2).
	- **c.** Estrarre la ventola dal telaio (3).

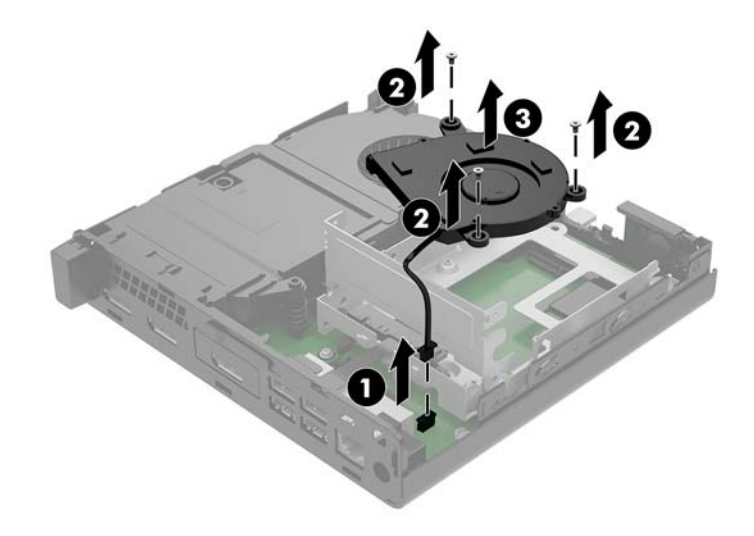

**9.** Rimuovere le tre viti (1) che fissano la gabbia dell'unità disco rigido al telaio.

**10.** Estrarre la gabbia dell'unità disco rigido (2) dal telaio.

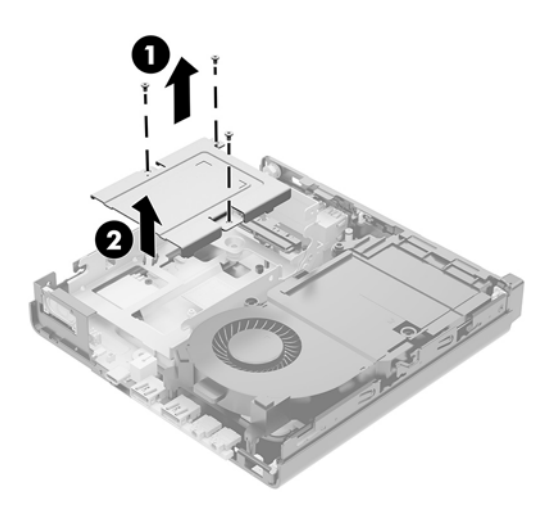

**11.** Individuare la batteria e il relativo supporto sulla scheda di sistema.

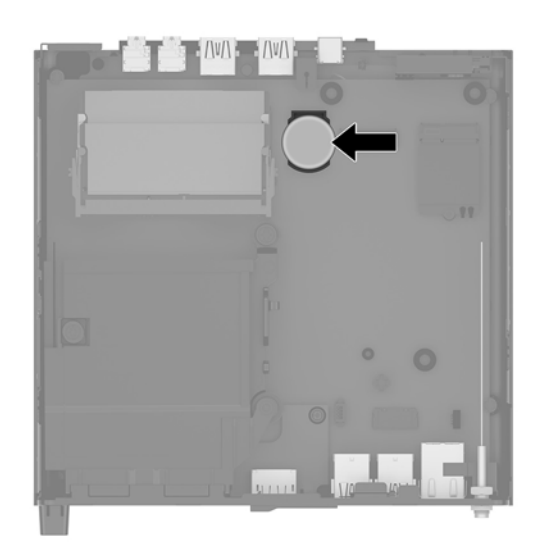

- **NOTA:** Potrebbe essere necessario utilizzare uno strumento di piccole dimensioni, ad esempio delle pinzette o delle pinze a becco per rimuovere e sostituire la batteria.
- **12.** Sollevare la batteria dal supporto per estrarla.

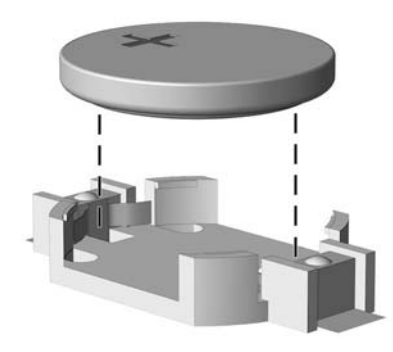

- <span id="page-47-0"></span>**13.** Far scorrere la batteria sostitutiva in posizione, con il lato positivo rivolto verso l'alto. Il supporto della batteria fissa automaticamente la batteria nella posizione corretta.
- **14.** Posizionare la gabbia dell'unità disco rigido (1) nel telaio.
- **15.** Fissare la gabbia dell'unità disco rigido al telaio mediante le tre viti (2).

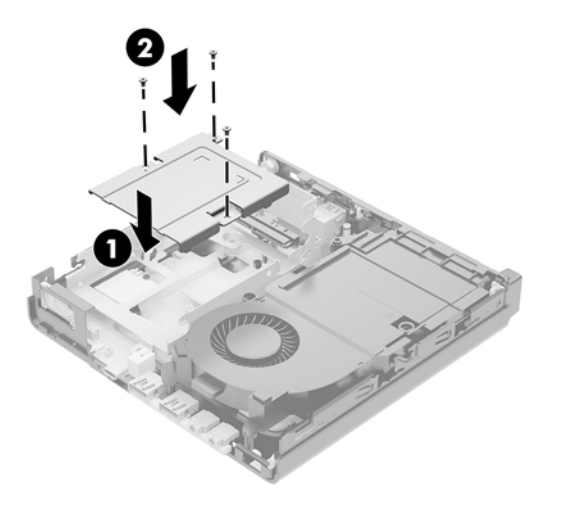

- **16.** Se il modello in uso è un EliteDesk 800, rimettere in posizione la ventola secondaria sotto l'unità disco rigido.
	- **a.** Mettere la ventola in posizione nella gabbia dell'unità disco rigido (1).
	- **b.** Serrare le due viti per fissare la ventola al telaio (2).
	- **c.** Collegare la presa della ventola alla scheda di sistema (3).

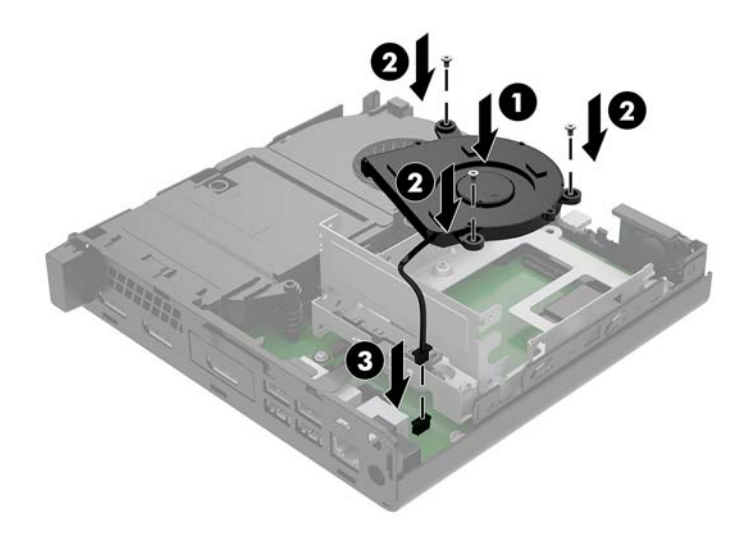

**17.** Allineare le viti guida dell'unità disco rigido con gli slot sulla gabbia dell'unità, spingere l'unità disco rigido nella gabbia, quindi farla scorrere in avanti (1) fino a bloccarla in posizione.

**18.** Chiudere la levetta dell'unità disco rigido (2) per collegare l'unità disco rigido al connettore.

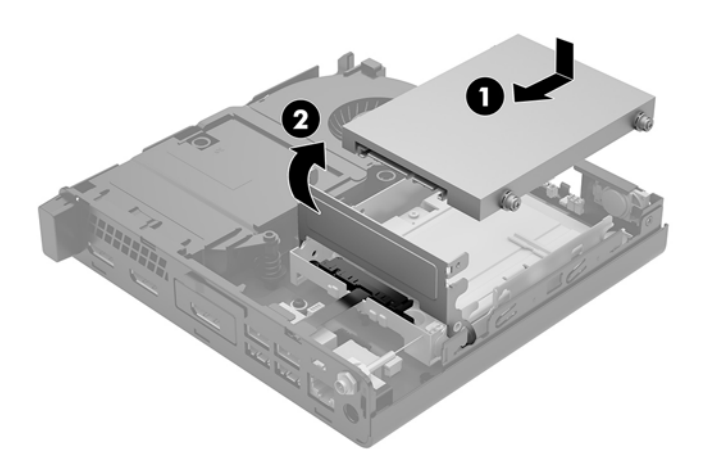

- **19.** Rimontare il pannello di accesso al computer.
- **20.** Riposizionare il computer sull'eventuale supporto.
- **21.** Ricollegare i dispositivi esterni e il cavo di alimentazione, quindi accendere il computer.
- **22.** Bloccare gli eventuali dispositivi di sicurezza sganciati durante la rimozione del pannello di accesso centrale.
- **23.** Ripristinare la data e l'ora, le password e tutte le impostazioni speciali del sistema utilizzando Computer Setup.

### <span id="page-49-0"></span>**Sincronizzazione della tastiera o del mouse wireless opzionali**

Il mouse e la tastiera sono sincronizzati per impostazione predefinita. Se non funzionano, rimuovere e sostituire le batterie. Se il mouse e la tastiera non si sincronizzano ancora, seguire questa procedura per sincronizzarli manualmente.

**1.**

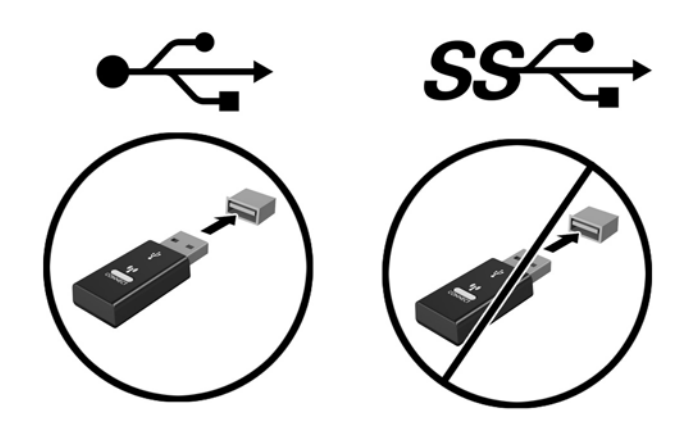

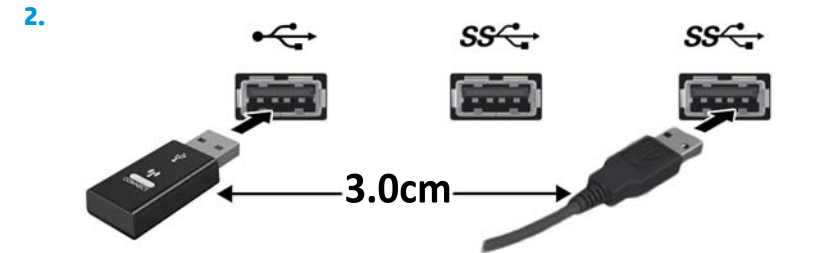

**3.**

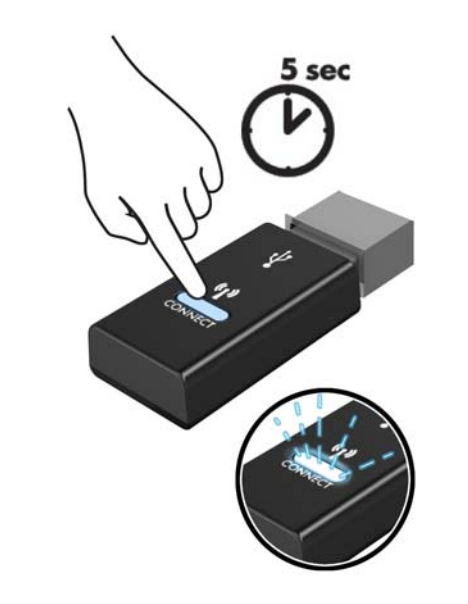

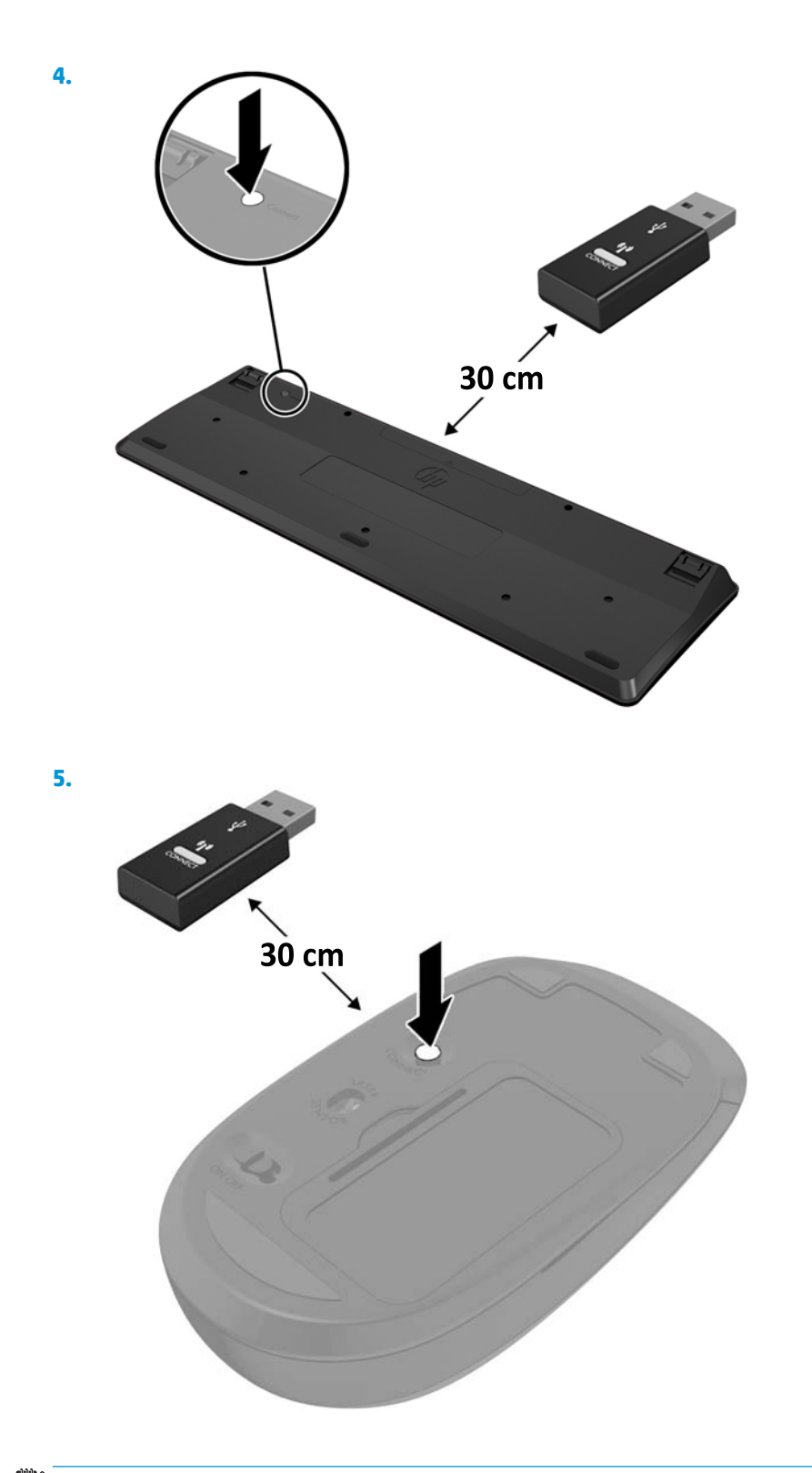

**NOTA:** Se il mouse e la tastiera non funzionano ancora, rimuovere e sostituire le batterie. Se il mouse e la tastiera non si sincronizzano ancora, rieseguire la sincronizzazione.

# <span id="page-51-0"></span>**A Scariche elettrostatiche**

Una scarica elettrostatica proveniente da un dito o altro conduttore può danneggiare le schede di sistema o altri dispositivi sensibili all'elettricità statica. Questo tipo di danno può ridurre la durata del dispositivo.

### **Prevenzione dei danni dovuti a scariche elettrostatiche**

Per evitare il rischio di danni causati da scariche elettrostatiche, osservare le precauzioni riportate di seguito:

- Evitare il contatto con le mani durante il trasporto e la conservazione dei prodotti in contenitori antistatici.
- Conservare i componenti sensibili all'elettricità statica nei relativi contenitori finché non si raggiunge una postazione di lavoro priva di cariche elettrostatiche.
- Sistemare i contenitori su una superficie provvista di collegamento a terra prima di estrarne i componenti.
- Evitare di toccare i contatti elettrici, i conduttori e i circuiti.
- Assicurarsi di essere sempre provvisti di un adeguato collegamento a terra quando si tocca un componente o un gruppo sensibile all'elettricità statica.

#### **Metodi di messa a terra**

Vi sono diversi metodi di collegamento a terra. Utilizzare uno o più dei seguenti metodi durante la manipolazione o l'installazione di componenti sensibili all'elettricità statica:

- Indossare un bracciale collegato tramite un cavo a una postazione di lavoro o allo chassis di un computer provvisto di collegamento a massa. I bracciali antistatici sono fascette Ʈessibili con una resistenza di 1 megohm +/- 10 percento nei cavi di terra. Per ottenere un adeguato collegamento a terra, indossare il bracciale a contatto con la pelle.
- Presso le postazioni di lavoro in cui l'operatore deve restare in piedi, utilizzare fascette antistatiche per le caviglie o per le scarpe. Indossare tali protezioni su entrambi piedi in caso di pavimenti con proprietà conduttrici o dissipatrici.
- Utilizzare attrezzi conduttivi.
- Utilizzare un kit di manutenzione portatile comprendente un tappetino da lavoro in grado di dissipare l'elettricità statica.

Se si è sprovvisti delle attrezzature consigliate per un adeguato collegamento a terra, contattare un fornitore di servizi, un concessionario o un rivenditore autorizzato HP.

**NOTA:** per ulteriori informazioni sull'elettricità statica o per assistenza durante l'installazione dei prodotti, rivolgersi a un fornitore di servizi, concessionario o rivenditore HP autorizzato.

# <span id="page-53-0"></span>**B Linee guida di funzionamento del computer, manutenzione ordinaria e preparazione per il trasporto**

#### **Linee guida di funzionamento del computer e manutenzione ordinaria**

Attenersi a queste linee guida per installare correttamente il computer e il monitor ed eseguire la manutenzione ordinaria appropriata:

- Tenere il computer lontano da eccessiva umidità, luce solare diretta e temperature estreme.
- Collocare il computer su una superficie robusta e piana. Lasciare uno spazio libero di 10,2 cm (4 in) in corrispondenza di tutti i lati con ventilazione del computer e al di sopra del monitor per consentire un adeguato flusso d'aria.
- Non ostruire mai il flusso d'aria nel computer bloccando eventuali ventole o entrate d'aria. Non collocare la tastiera, con i piedini abbassati, direttamente contro la parte anteriore dell'unità desktop in quanto potrebbe limitare la circolazione dell'aria.
- Non utilizzare mai il computer con il pannello di accesso o qualsiasi altro coperchio degli slot della scheda di espansione rimosso.
- Non impilare i computer né collocarli in modo così ravvicinato da essere soggetti ad aria ricircolata o preriscaldata.
- Se il computer va collocato in un cabinet separato, quest'ultimo deve essere fornito di ventilazione d'ingresso e di scarico, e devono essere rispettate le stesse linee guida di funzionamento indicate in precedenza.
- Tenere le sostanze liquide lontane dal computer e dalla tastiera.
- Non coprire mai con alcun tipo di materiale gli slot di ventilazione del monitor.
- Installare o abilitare le funzioni di risparmio energetico del sistema operativo o altro software, inclusi gli stati di sospensione.
- Spegnere il computer prima di eseguire una delle operazioni seguenti:
	- Pulire l'esterno del computer con un panno morbido e umido. L'utilizzo di prodotti per la pulizia potrebbe scolorire o danneggiare il rivestimento.
	- Pulire di tanto in tanto le ventole d'aria su tutti i lati del computer interessati. Lanugine, polvere e altri componenti estranei possono bloccare le ventole e limitare la ventilazione.
- 48 Appendice B Linee guida di funzionamento del computer, manutenzione ordinaria e preparazione per il trasporto

### <span id="page-54-0"></span>**Trasporto, preparazione**

Seguire i seguenti suggerimenti durante la preparazione del computer al trasporto:

- **1.** Eseguire il backup dei file dell'unità disco rigido su un dispositivo di archiviazione esterno. Assicurarsi che i supporti di backup non siano esposti ad impulsi elettrici o magnetici durante la conservazione o il trasporto.
- **X NOTA:** l'unità disco rigido si blocca automaticamente nel momento in cui non viene più erogata l'alimentazione al sistema.
- **2.** Rimuovere e riporre tutti i supporti rimovibili.
- **3.** Spegnere il computer e le periferiche esterne.
- **4.** Scollegare il cavo di alimentazione dalla presa CA, quindi dal computer.
- **5.** Scollegare i componenti del sistema e le periferiche esterne dalle loro fonti di alimentazione e quindi dal computer.
- **X** NOTA: verificare che tutte le schede siano inserite correttamente nei relativi slot prima di trasportare il computer.
- **6.** Riporre i componenti del computer e i dispositivi esterni nelle confezioni originali o in confezioni simili, con materiale da imballaggio sufficiente a proteggerli.

# <span id="page-55-0"></span>**C Accessibilità**

HP progetta, produce e commercializza prodotti e servizi che possono essere utilizzati da chiunque, incluse persone diversamente abili, sia in maniera indipendente che con l'ausilio di dispositivi assistivi appropriati.

### **Tecnologie assistive supportate**

I prodotti HP supportano un'ampia gamma di tecnologie assistive del sistema operativo che possono essere configurate per funzionare con tecnologie assistive supplementari. Per individuare ulteriori informazioni sulle funzioni assistive, utilizzare la funzionalità di ricerca sul dispositivo in uso.

**X** NOTA: Per ulteriori informazioni su un prodotto di tecnologia assistiva particolare, contattare l'assistenza clienti per tale prodotto.

#### **Come contattare l'assistenza**

L'accessibilità ai nostri prodotti e servizi viene costantemente migliorata e sono graditi commenti da parte degli utenti. Se si è verificato un problema con un prodotto o si desidera informare sulle funzioni di accessibilità che sono state d'aiuto, contattare il numero (888) 259-5707, dal lunedì al venerdì, dalle 6 alle 21 Mountain Time. In caso di persone non udenti o con difficoltà uditive che utilizzano TRS/VRS/WebCapTel, se si richiede supporto tecnico o si desidera chiedere informazioni sull'accessibilità, contattare il numero (877) 656-7058, dal lunedì al venerdì, dalle 6 alle 21, fuso orario Mountain Time del Nord America.

**NOTA:** L'assistenza tecnica è solo in inglese.

## <span id="page-56-0"></span>**Indice analitico**

#### **A**

accessibilità [50](#page-55-0) aggiornamento della memoria di sistema [16](#page-21-0) Alimentazione disattivata 1: [2,](#page-7-0) [3](#page-8-0) antenna esterna installazione [34](#page-39-0) Attacco lucchetto [4,](#page-9-0) [5](#page-10-0)

#### **B**

batteria installazione [39](#page-44-0) rimozione [39](#page-44-0)

#### **C**

cavo di alimentazione, collegamento [10](#page-15-0) cavo di sicurezza installazione [9](#page-14-0) Componenti del pannello anteriore [2](#page-7-0) EliteDesk 800 [2](#page-7-0) ProDesk 400 [3](#page-8-0) ProDesk 600 [2](#page-7-0) Componenti del pannello posteriore EliteDesk 800 [4](#page-9-0) ProDesk 400 [5](#page-10-0) ProDesk 600 [4](#page-9-0) computer, linee guida di funzionamento [48](#page-53-0) connettore dell'antenna, esterni [4](#page-9-0), [5](#page-10-0) Connettore di alimentazione [4,](#page-9-0) [5](#page-10-0) Connettori alimentazione [4](#page-9-0),[5](#page-10-0) antenna esterna [4,](#page-9-0)5 conversione a tower [7](#page-12-0) Coperchio dell'antenna [4,](#page-9-0) [5](#page-10-0) Cuffie, jack [2,](#page-7-0) [3](#page-8-0)

#### **D**

DisplayPort [4](#page-9-0), [5](#page-10-0)

**F**

fori di montaggio VESA [8](#page-13-0)

#### **I**

ID prodotto, posizione [6](#page-11-0) installazione antenna esterna [34](#page-39-0) batteria [39](#page-44-0) cavo di sicurezza [9](#page-14-0) moduli di memoria [16](#page-21-0), [18](#page-23-0) Modulo WLAN [29](#page-34-0) pannello accesso, computer [15](#page-20-0) unità a stato solido [24](#page-29-0) unità disco rigido [21,](#page-26-0) [22](#page-27-0)

#### **J** Jack

combinato di uscita audio (cuffie)/ ingresso audio (microfono) [2,](#page-7-0) [3](#page-8-0) cuffie [2](#page-7-0), [3](#page-8-0) RJ-45 (rete) [4](#page-9-0), [5](#page-10-0) jack combinato di uscita audio (cuffie)/ingresso audio (microfono) [2](#page-7-0), [3](#page-8-0) Jack RJ-45 (rete) [4,](#page-9-0) [5](#page-10-0)

#### **L**

linee guida relative all'installazione [11](#page-16-0) linee guida relative alla ventilazione [48](#page-53-0)

#### **M**

moduli di memoria aggiornamento [16](#page-21-0) Inserimento dello zoccolo [17](#page-22-0)

installazione [16](#page-21-0), [18](#page-23-0) massima [16](#page-21-0) rimozione [18](#page-23-0) slot [16](#page-21-0) specifiche tecniche [16](#page-21-0) Modulo WLAN installazione [29](#page-34-0) rimozione [29](#page-34-0) Montaggio del computer [8](#page-13-0) mouse sincronizzazione senza fili [44](#page-49-0)

#### **P**

pannello di accesso rimozione [13](#page-18-0) sostituzione [15](#page-20-0) Porta di visualizzazione a doppia modalità [4](#page-9-0), [5](#page-10-0) Porta seriale [5](#page-10-0) Porta USB 3.0 [2](#page-7-0), [3,](#page-8-0) [4,](#page-9-0) [5](#page-10-0) Porta USB 3.x con HP Sleep and Charge [2](#page-7-0), [3](#page-8-0) Porta USB 3.x con HP Sleep and Charge\* [2](#page-7-0) porte DisplayPort [4](#page-9-0), [5](#page-10-0) HDMI [4](#page-9-0), [5](#page-10-0) Porta di visualizzazione a doppia modalità [4](#page-9-0), [5](#page-10-0) Porta USB 3.x con HP Sleep and Charge [2](#page-7-0), [3](#page-8-0) porta USB Type-C.3 [4](#page-9-0) seriali [4](#page-9-0), [5](#page-10-0) USB 2,0 [5](#page-10-0) USB 3.x [2,](#page-7-0) [3,](#page-8-0) [4,](#page-9-0) [5](#page-10-0) VGA [4](#page-9-0), [5](#page-10-0) Porte USB 2.0 [5](#page-10-0) posizione numero di serie [6](#page-11-0)

#### pulsanti

alimentazione [2](#page-7-0), [3](#page-8-0)

#### **R**

rimozione batteria [39](#page-44-0) moduli di memoria [18](#page-23-0) Modulo WLAN [29](#page-34-0) pannello accesso, computer [13](#page-18-0) unità a stato solido [24](#page-29-0) unità disco rigido [21,](#page-26-0) [22](#page-27-0)

#### **S**

scariche elettrostatiche, prevenzione dei danni [46](#page-51-0) Sicurezza, attacco per cavo [4](#page-9-0), [5](#page-10-0) sincronizzazione della tastiera e del mouse wireless [44](#page-49-0) slot cavo di sicurezza [4,](#page-9-0) [5](#page-10-0) sostituzione della batteria [39](#page-44-0) specifiche tecniche, moduli di memoria [16](#page-21-0) spia unità [2](#page-7-0), [3](#page-8-0) spie unità [2,](#page-7-0) [3](#page-8-0)

#### **T**

tastiera sincronizzazione senza fili [44](#page-49-0) tasto Bloc f [4](#page-9-0) trasporto, preparazione [49](#page-54-0)

#### **U**

unità a stato solido installazione [24](#page-29-0) rimozione [24](#page-29-0) unità disco rigido installazione [21](#page-26-0), [22](#page-27-0) rimozione [21](#page-26-0), [22](#page-27-0)

#### **V**

ventola secondaria, rimozione [24](#page-29-0), [29,](#page-34-0) [34,](#page-39-0) [40](#page-45-0) ventola secondaria, sostituzione [27,](#page-32-0) [32,](#page-37-0) [37](#page-42-0), [42](#page-47-0) Vite a testa zigrinata [5](#page-10-0)